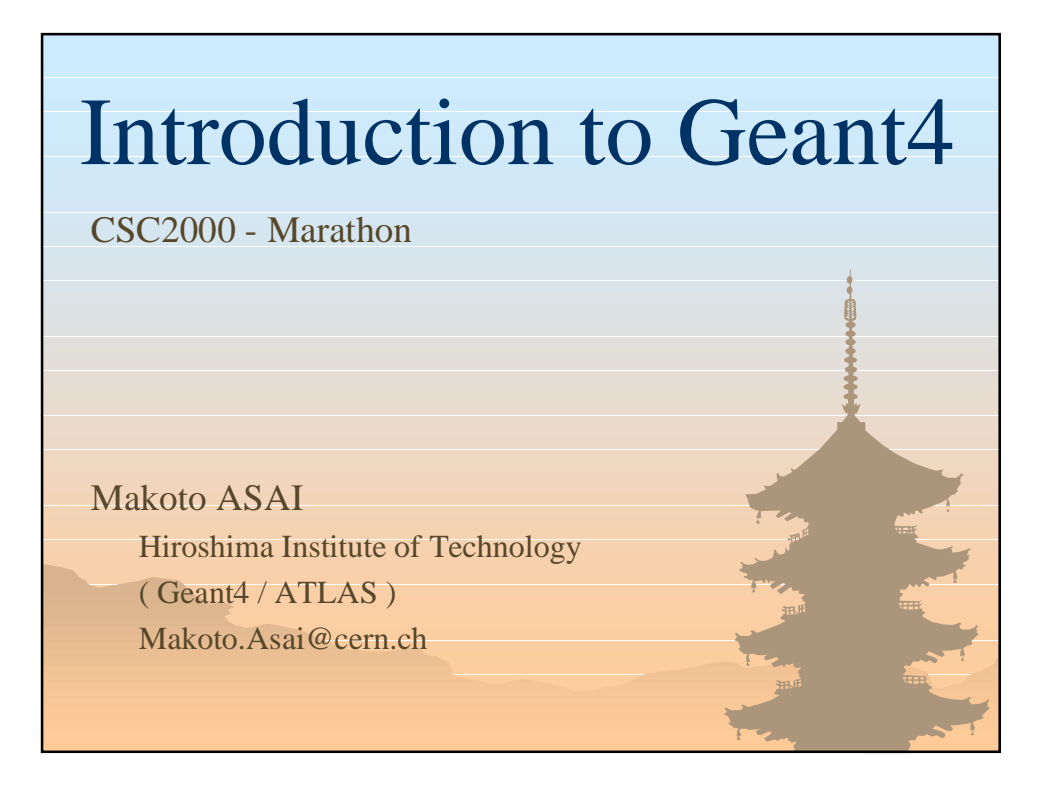

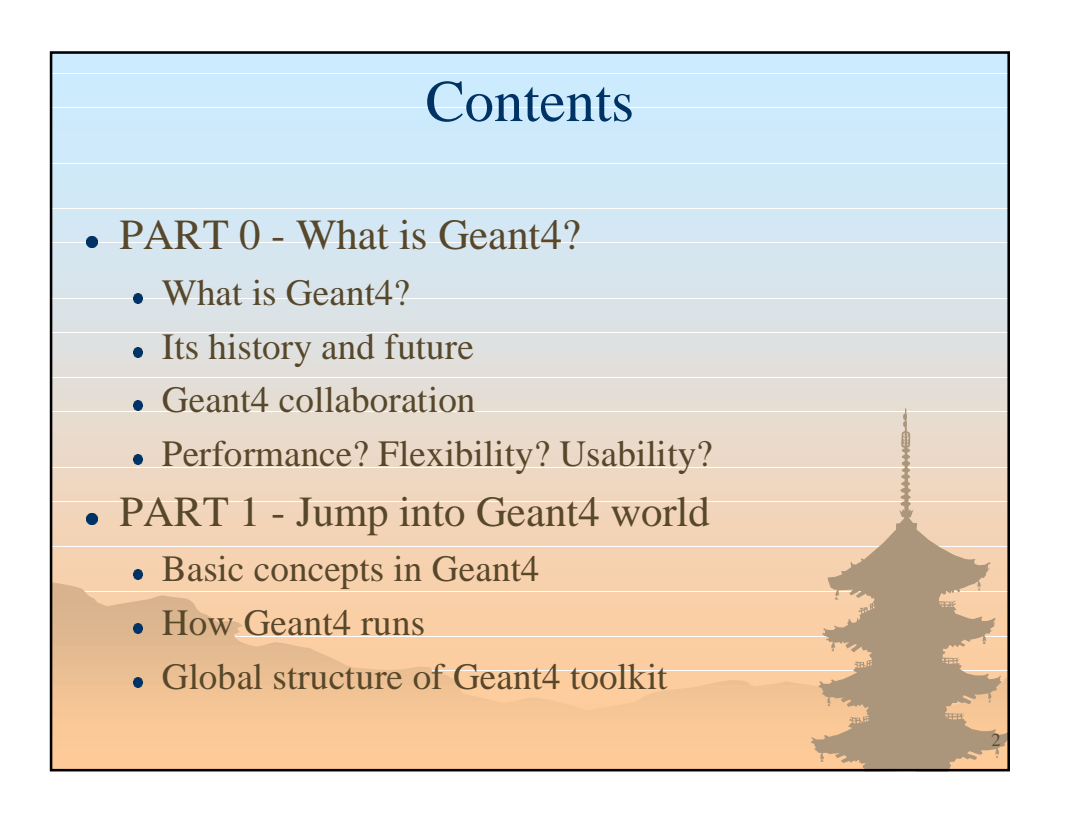

### **Contents**

- PART 2 The minimal things you have to do
	- The main program
	- Describe your detector
	- Select physics processes
	- Generate primary event
	- Environment variables
- PART 3 Add optional features
	- $\bullet$  Select (G)UI
	- Visualization
	- Optional user action classes

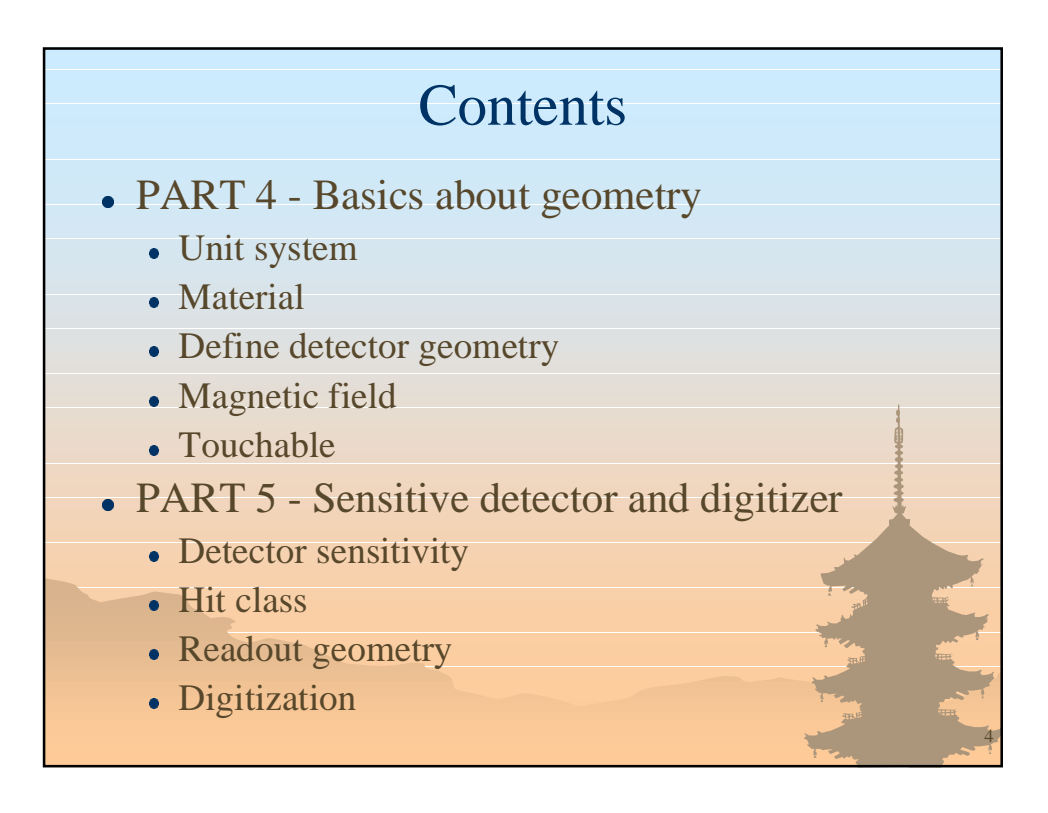

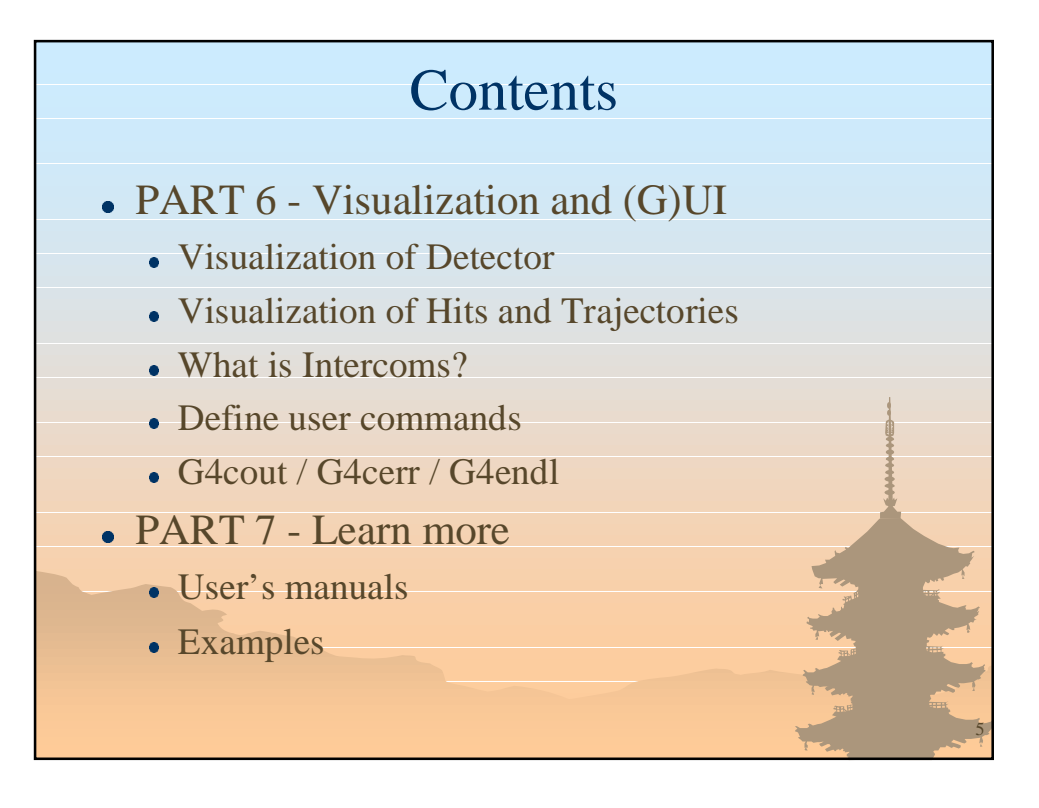

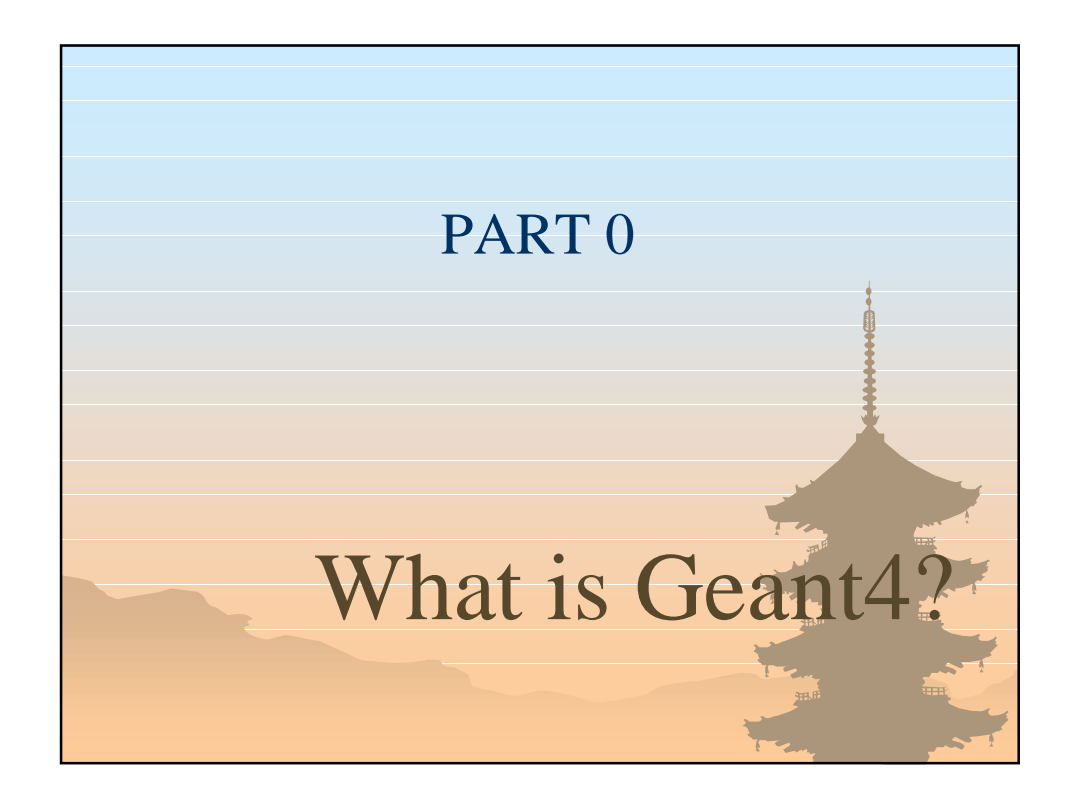

### What is Geant4?

- Geant4 is the successor of GEANT3, the world-standard toolkit for HEP detector simulation.
- Geant4 is one of the first successful attempt to re-design a major package of CERN software for the next generation of HEP experiments using an Object-Oriented environment.
- A variety of requirements also came from heavy ion physics, CP violation physics, cosmic ray physics, medical applications and space science applications.
- In order to meet such requirements, a large degree of functionality and flexibility are provided.
- G4 is not only for HEP but goes well beyond that.

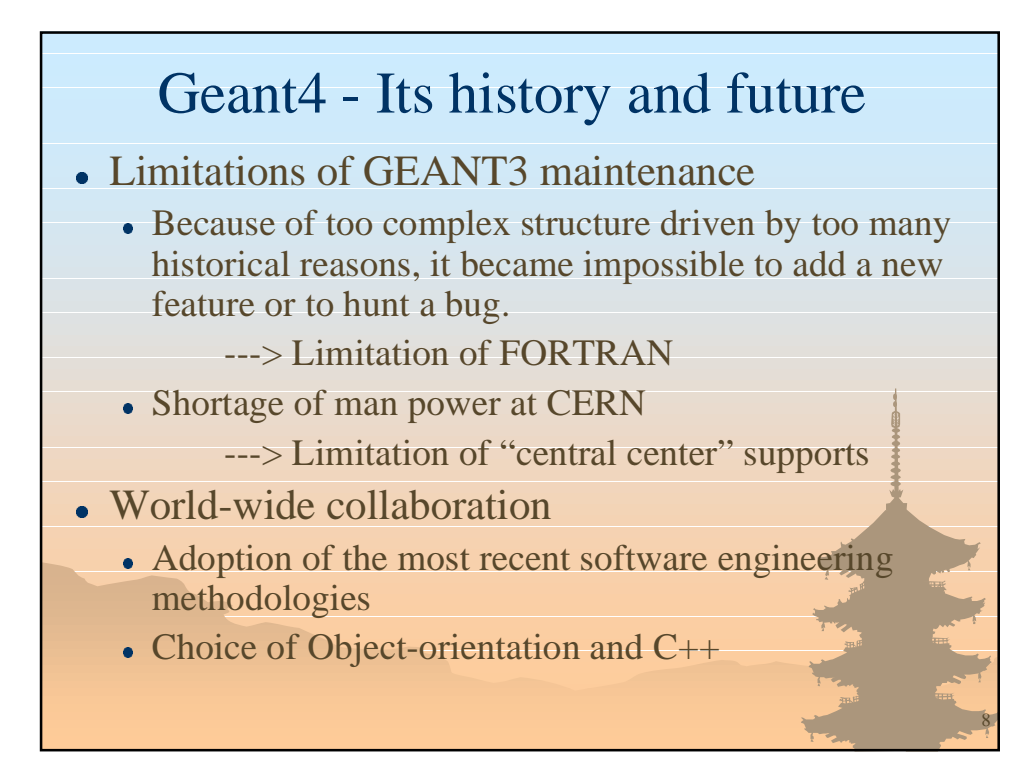

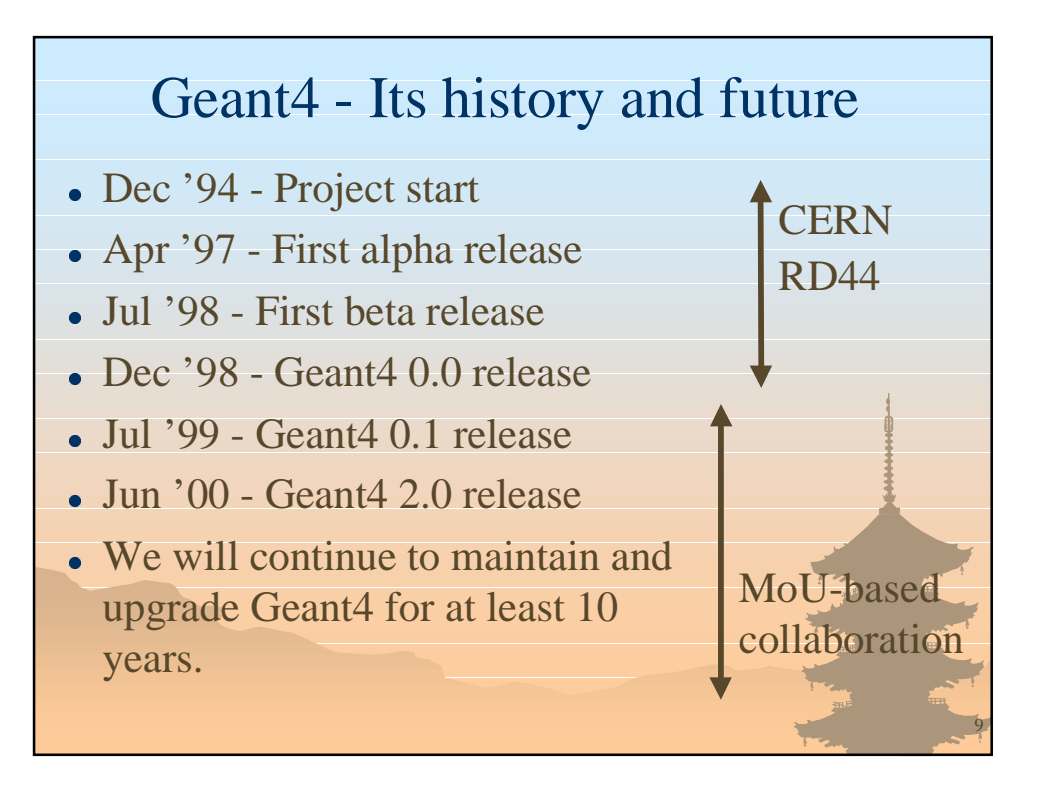

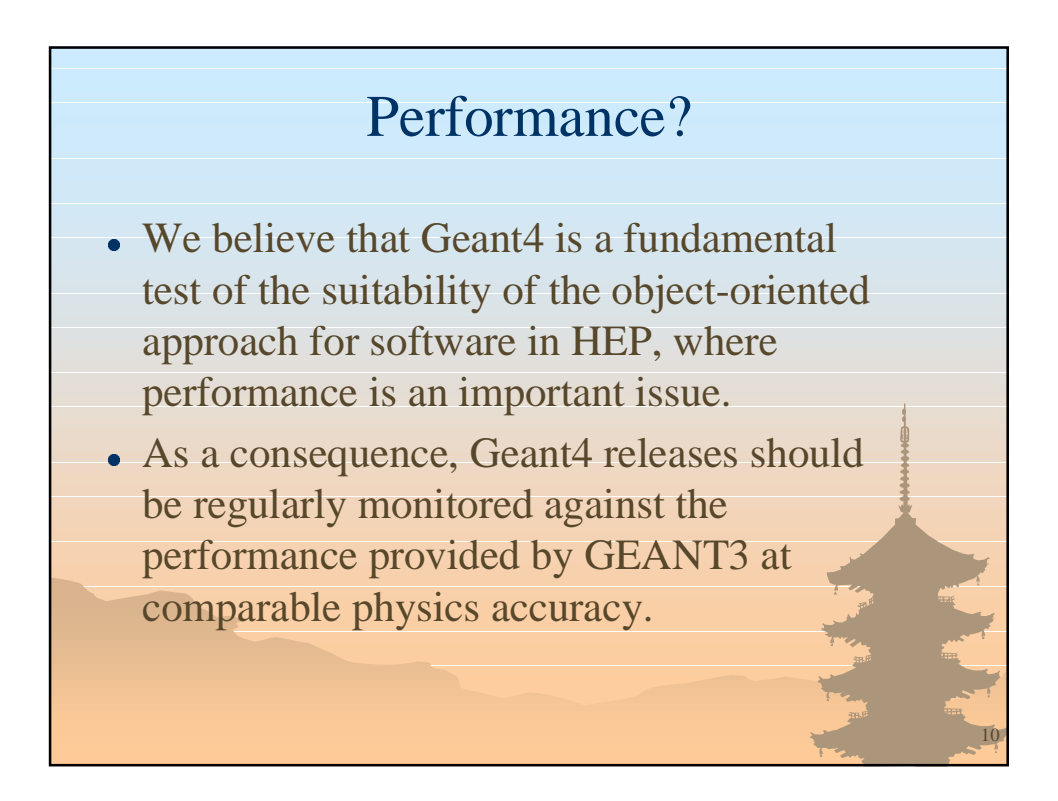

## Performance?

- Geometry navigation
	- Geant4 automatically optimizes the user's geometrical description. And it provides faster navigation than optimized Geant3 descriptions.
- EM Physics in a simple sampling calorimeter
	- 3 times faster when using the same cuts (in the sensitive material) as GEANT3.
	- $\bullet$  More than a factor 10 faster when seeking the best performance in Geant4 that maintains constant the quality of the physics results.
- Geant4 is faster than GEANT3 in all aspects.
	- $\bullet$  when its power and features are well exploited.

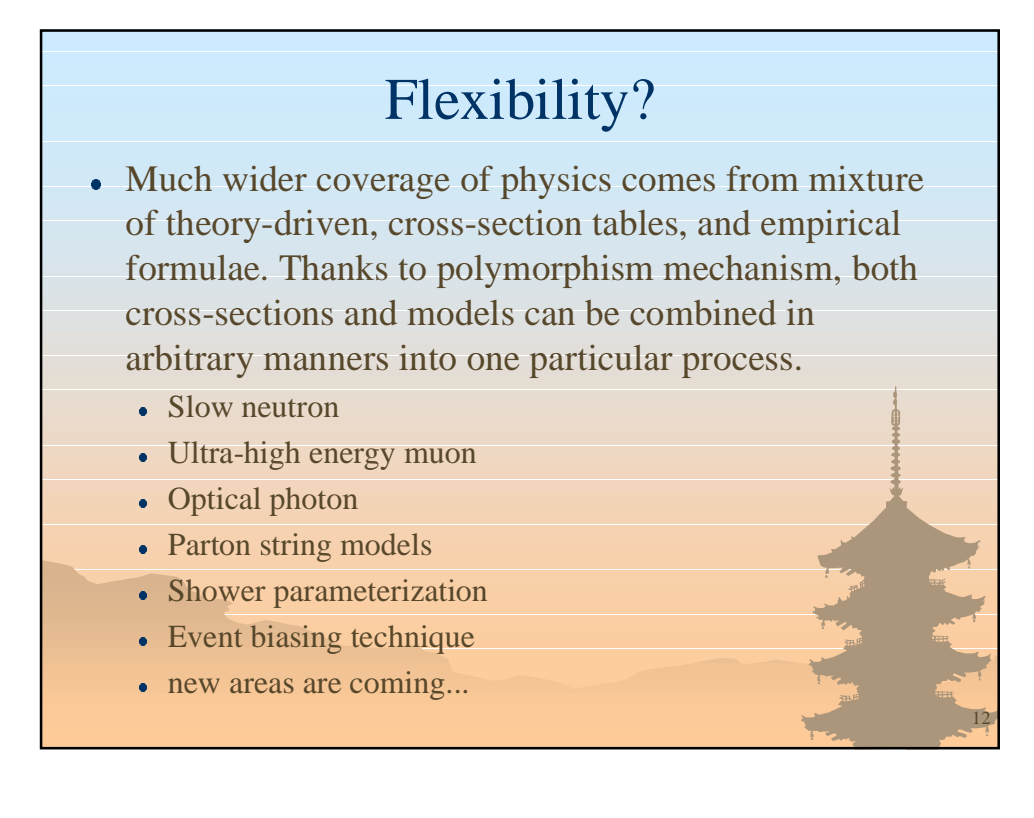

## Flexibility?

- Many types of geometrical descriptions
	- CSG, BREP, Boolean
	- STEP compliant
- Event and Track are class objects
	- Overlap events
	- Suspend slow looping tracks and postpone them to next event
	- Priority control of tracks without performance overhead.
- $\bullet$  Everything is open to the user
	- Choice of physics processes / models
	- Choice of GUI / Visualization technology

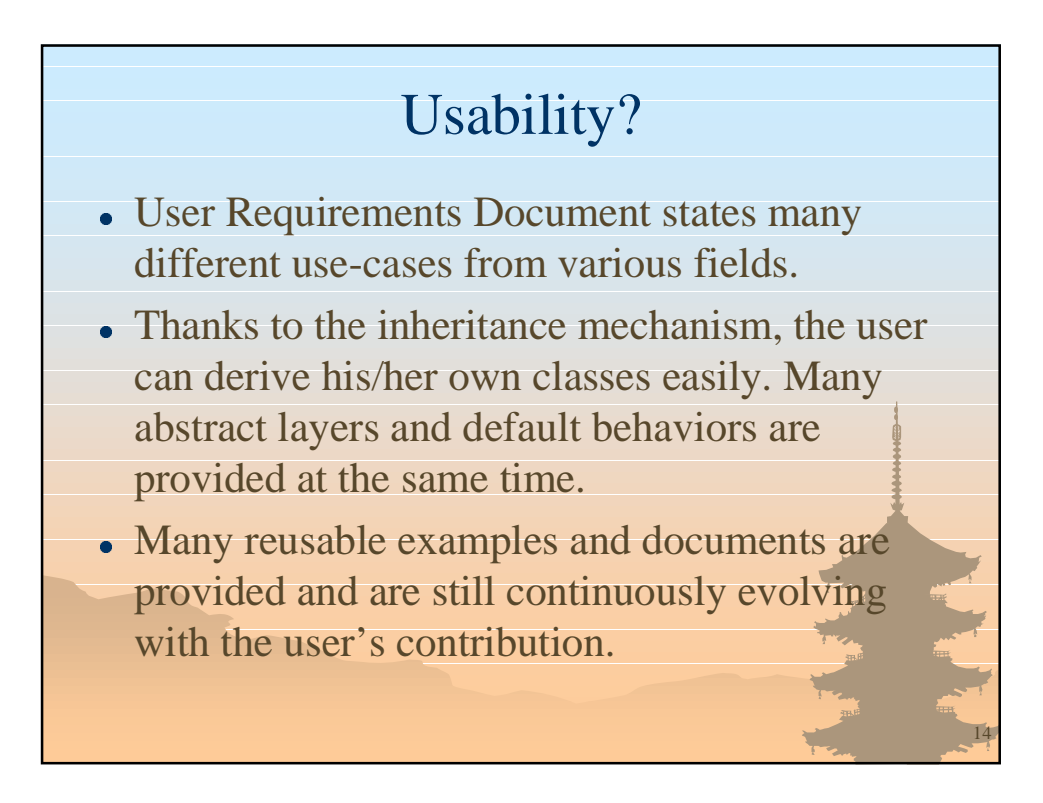

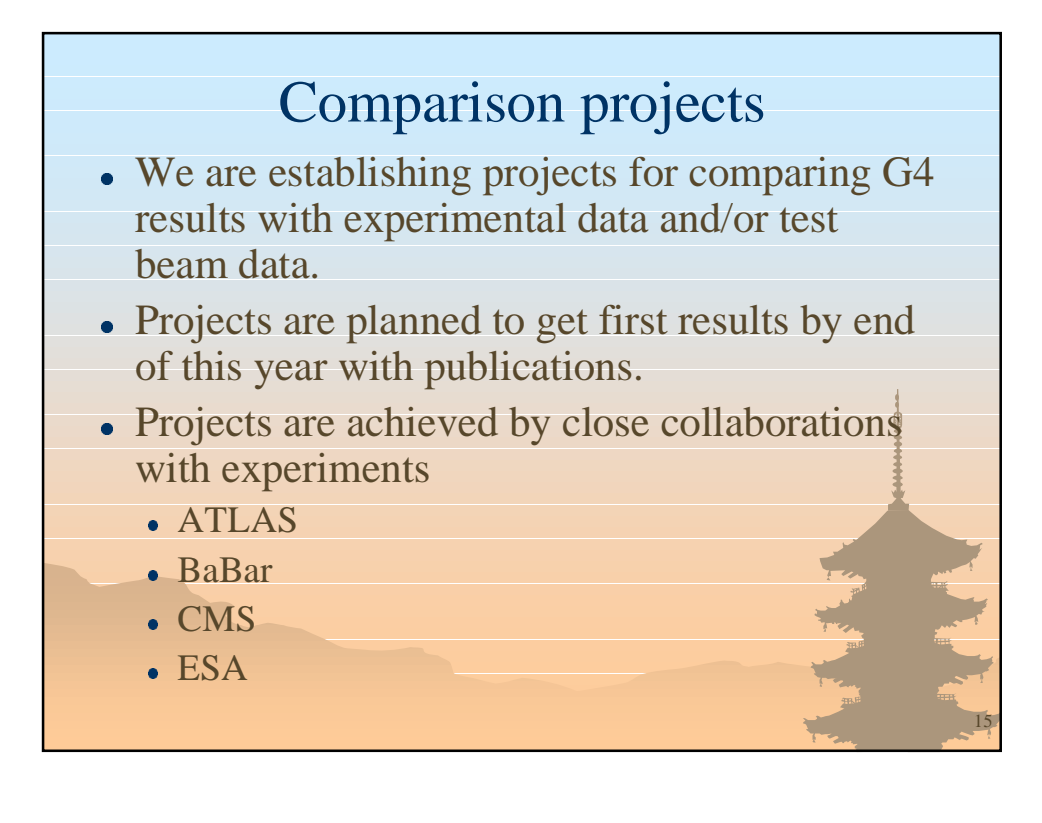

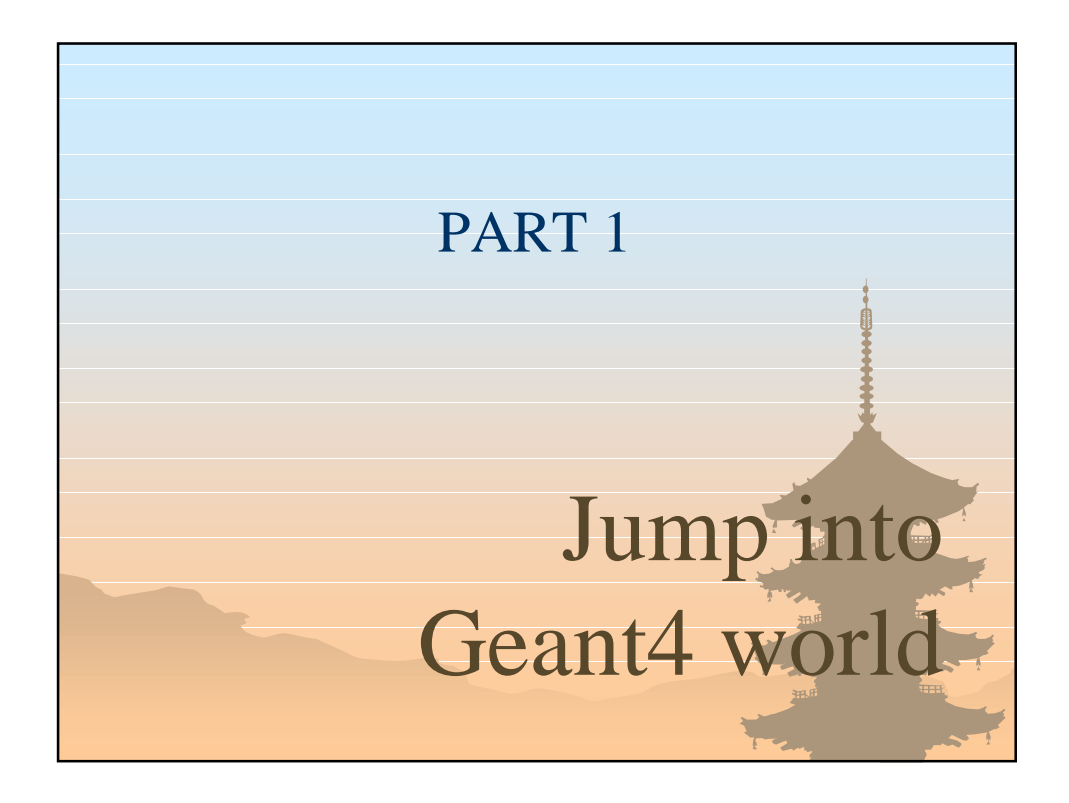

# Detector simulation standing on Object-Orientation

- Simulation in HEP is a "virtual reality". Simulation is used both to help designing detectors during R&D phase and understanding the response of the detector for the physics studies.
- To create such virtual reality we need to model the particle-matter interactions, geometry and materials in order to propagate elementary particles into the detector.
- $\bullet$  We need also to describe the sensitivity of the detector for generating raw data.

# Detector simulation standing on Object-Orientation

- Geant4 is the Object-Oriented toolkit which provides functionalities required for simulations in HEP and other fields.
- Benefits of Object-Orientation help you to realize a detector simulator which is
	- Easy to develop and maintain
	- . Well modularized
	- Readable and Understandable to the collaborators

17

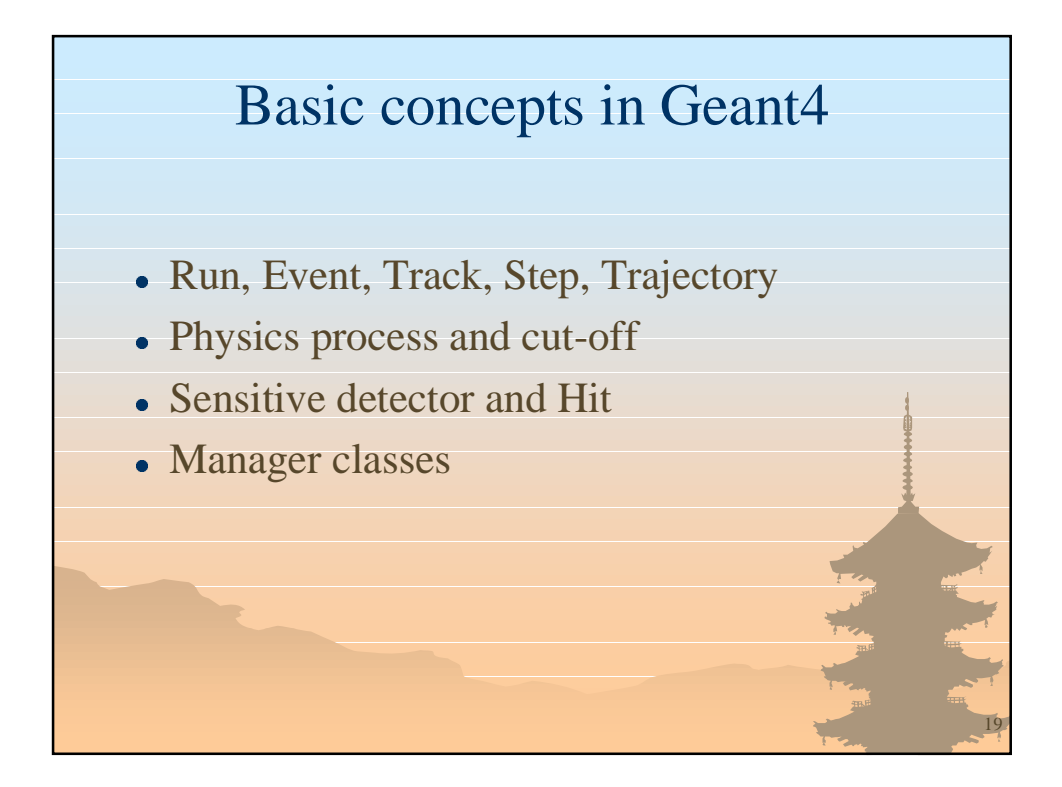

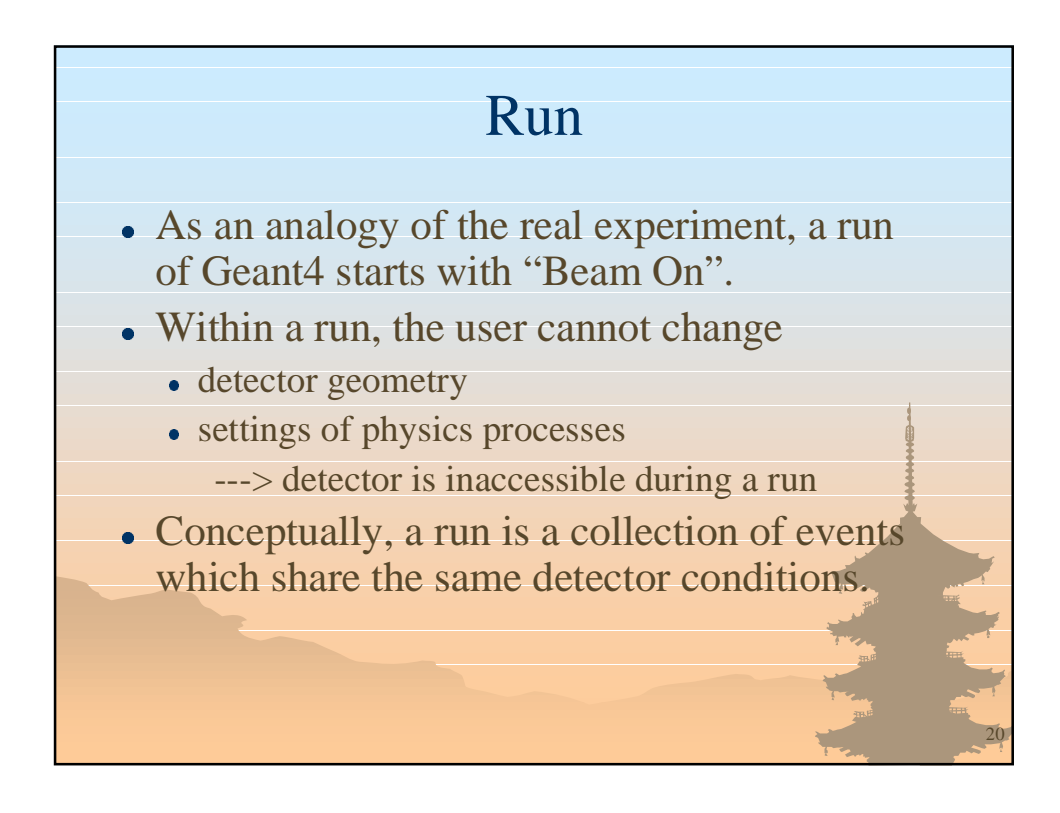

#### Event

- $\bullet$  At beginning of processing, an event contains primary particles. These primaries are pushed into a stack.
- $\bullet$  When the stack becomes empty, processing of an event is over.
- G4Event class represents an event. It has following objects at the end of its processing.
	- List of primary vertexes and particles
	- Trajectory collection (optional)
	- Hits collections
	- Digits collections (optional)

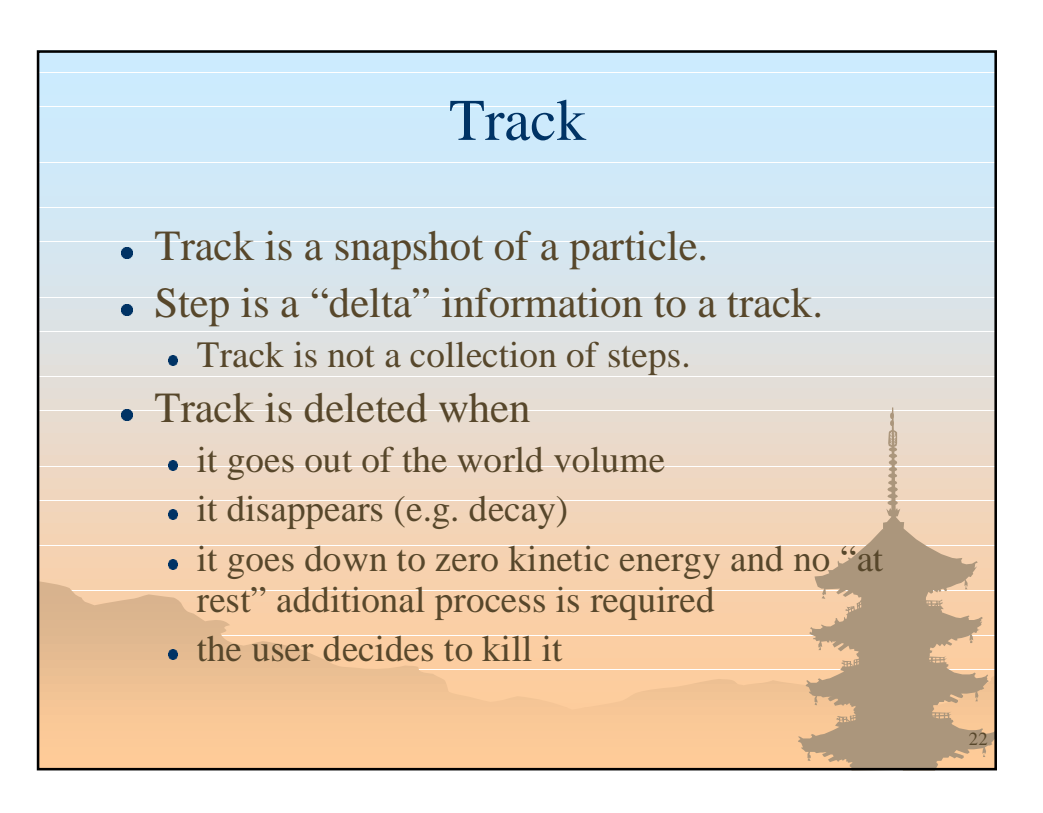

#### **Track**

- A track is made of three layers of class objects.
	- G4Track
		- Position, volume, track length, global ToF
		- ID of itself and mother track
	- G4DynamicParticle
		- Momentum, energy, local time, polarization
		- Pre-fixed decay channel
	- G4ParticleDefinition
		- Shared by all G4DynamicParticle of same type
		- Mass, lifetime, charge, other physical quantities

23

• Decay table

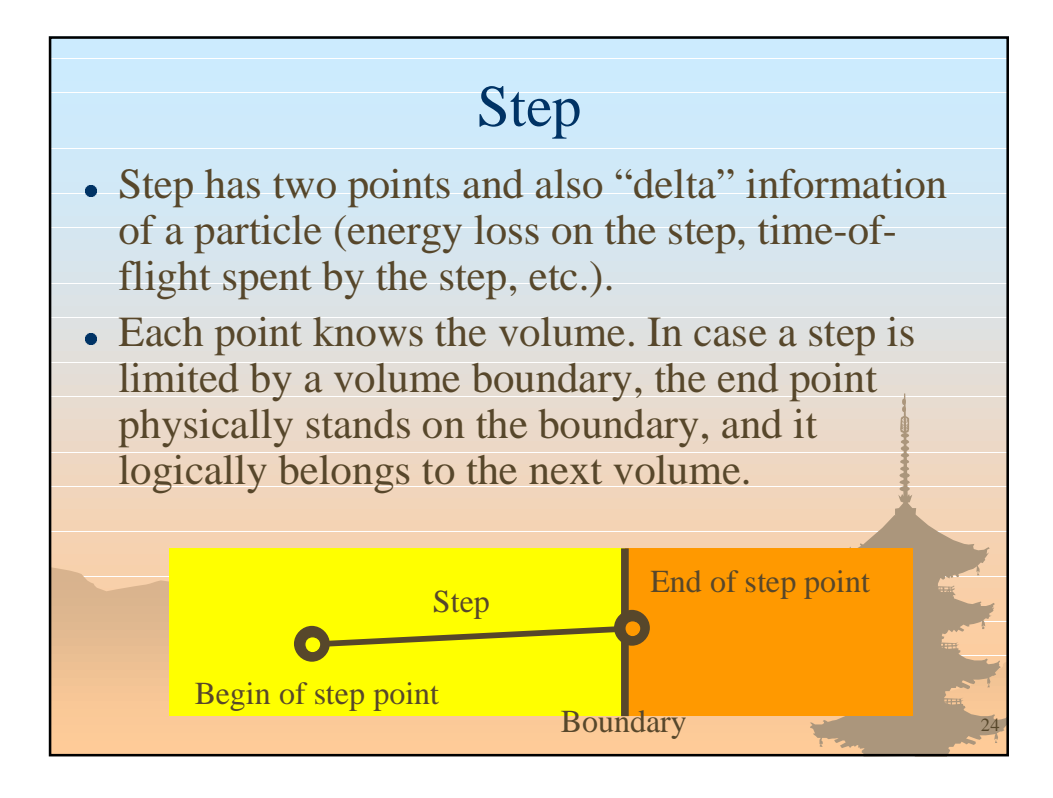

# **Trajectory**

- $\bullet$  Trajectory is a record of a track history. It stores some information of all steps done by the track as objects of G4TrajectoryPoint class.
- It is advised not to store trajectories for secondary particles generated in a shower because of the memory consumption.
- The user can create his own trajectory class deriving from G4VTrajectory and G4VTrajectoryPoint base classes for storing any additional information useful to the simulation.

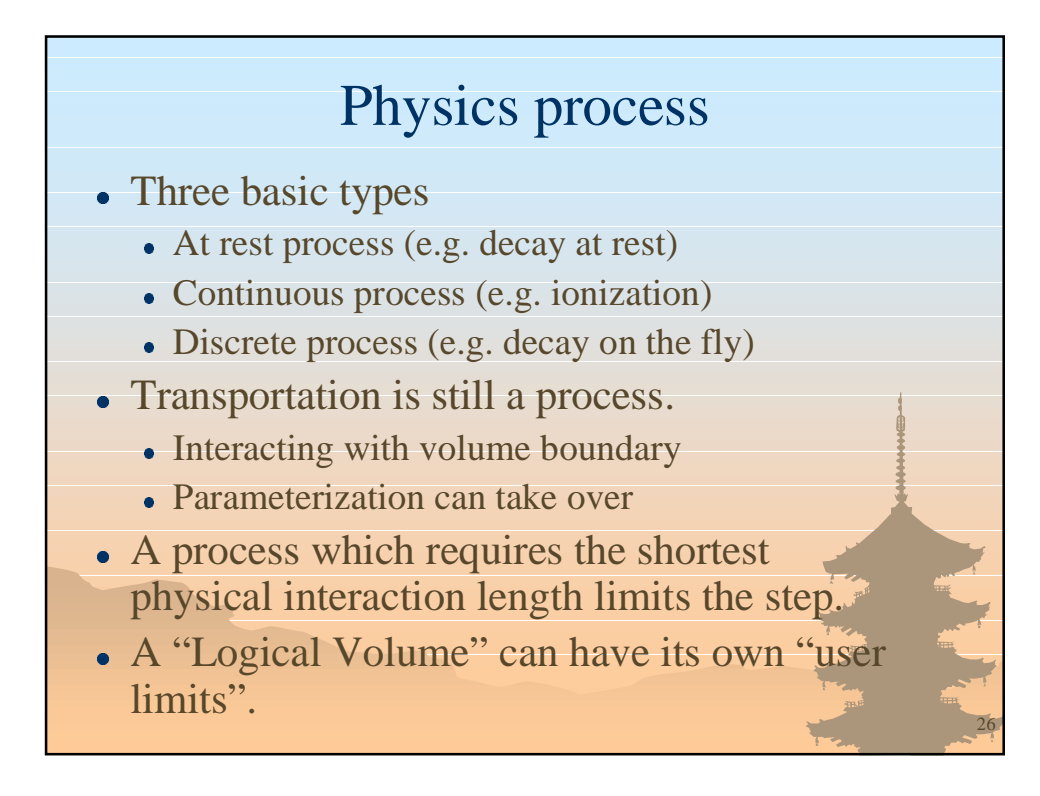

## Cut-off

- In Geant4, the user defines cut-off by length instead of energy.
	- It makes poor sense to use the energy cut-off.
		- Range of 10 keV gamma in  $Si \sim a$  few cm
		- Range of 10 keV electron in  $Si \sim a$  few micron
	- $\bullet$  Cut-off represents the accuracy of the stopping position. It does not mean that the track is killed at the corresponding energy.
	- In Geant4, a track reached to the cut-off is traced down to zero kinetic energy with one additional step. Additional "AtRest" process may occur.

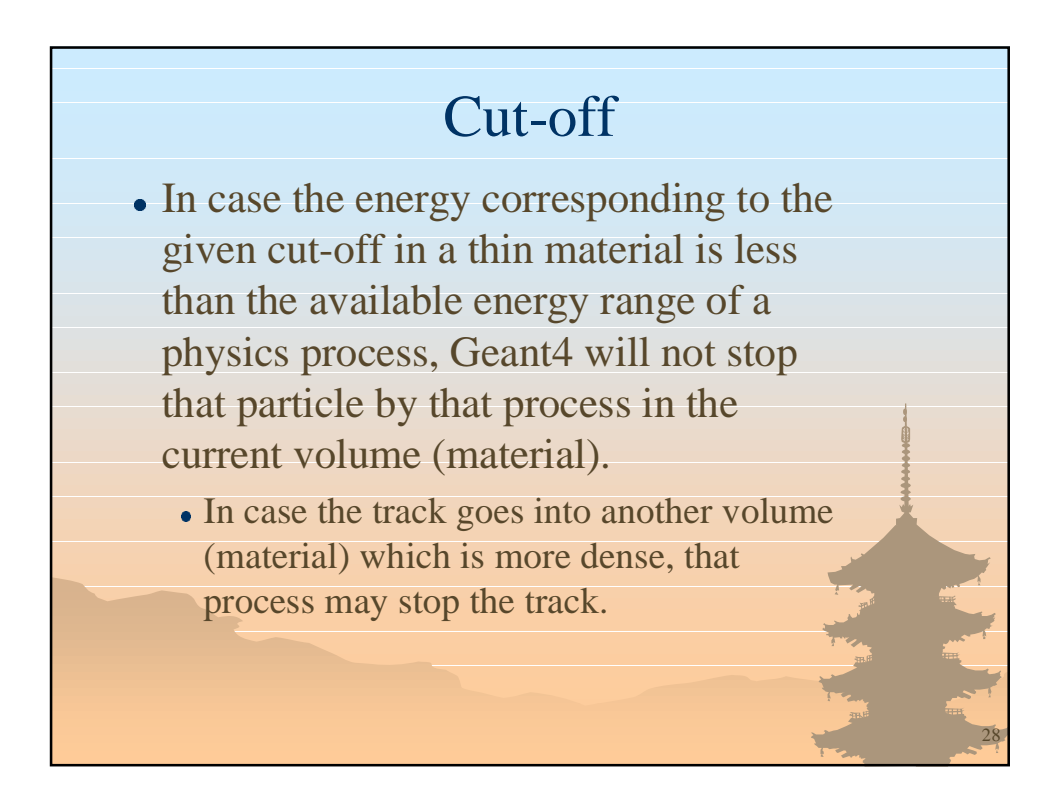

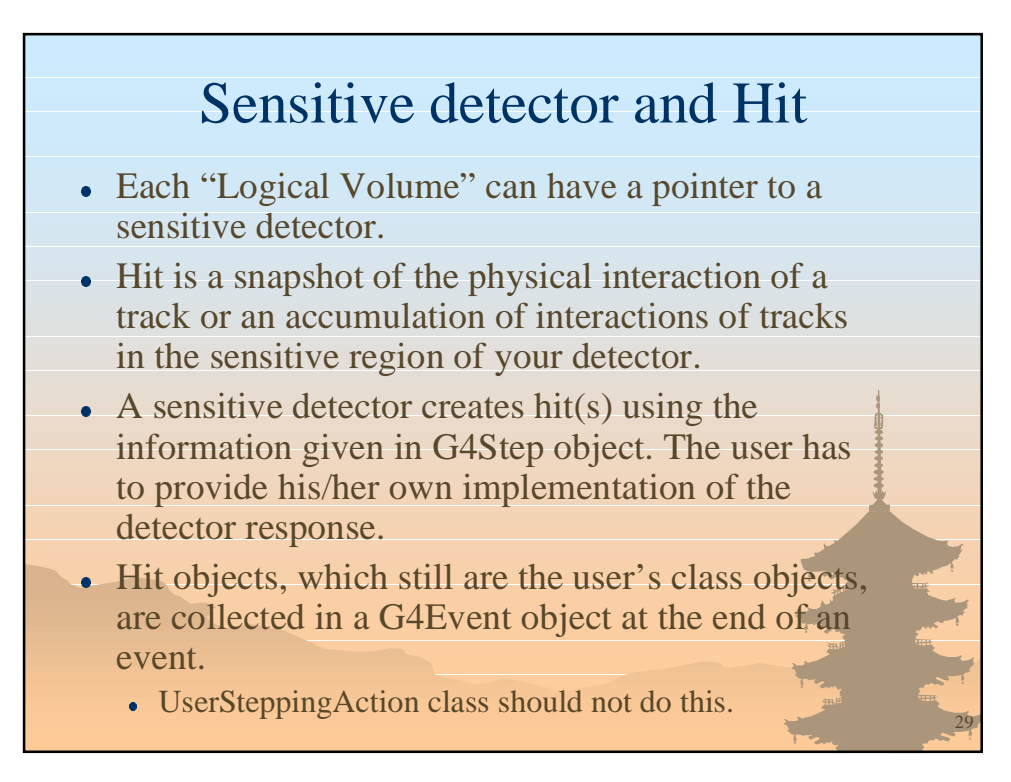

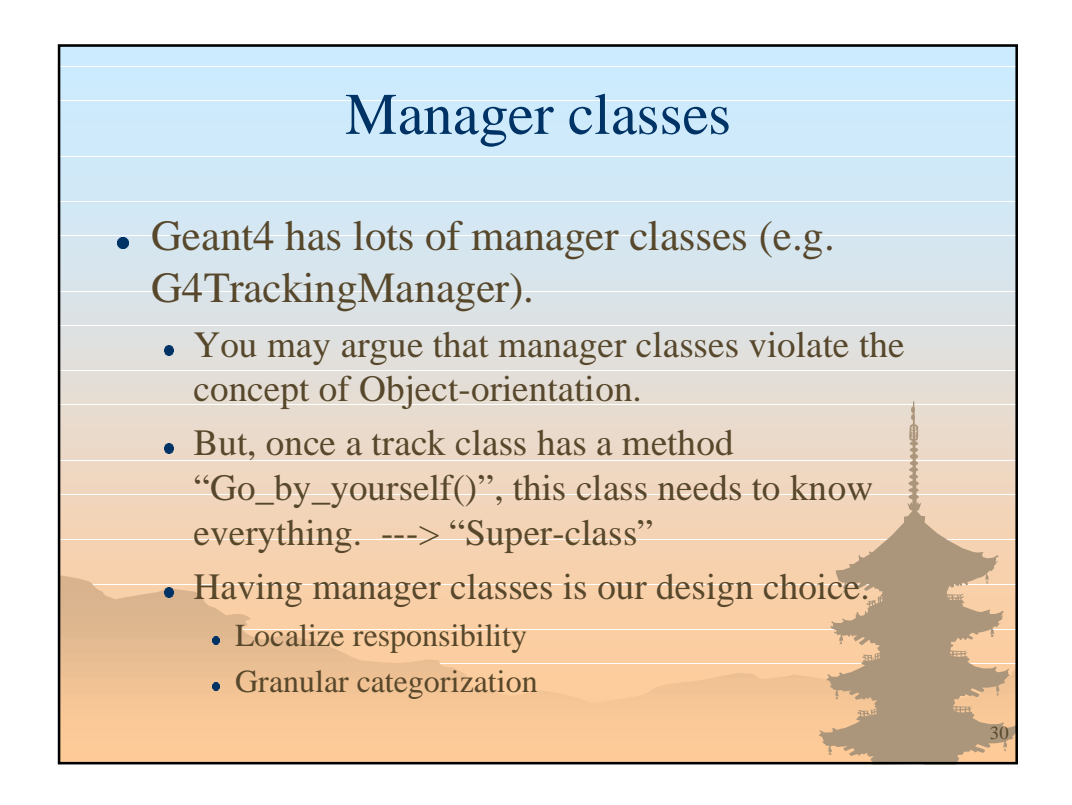

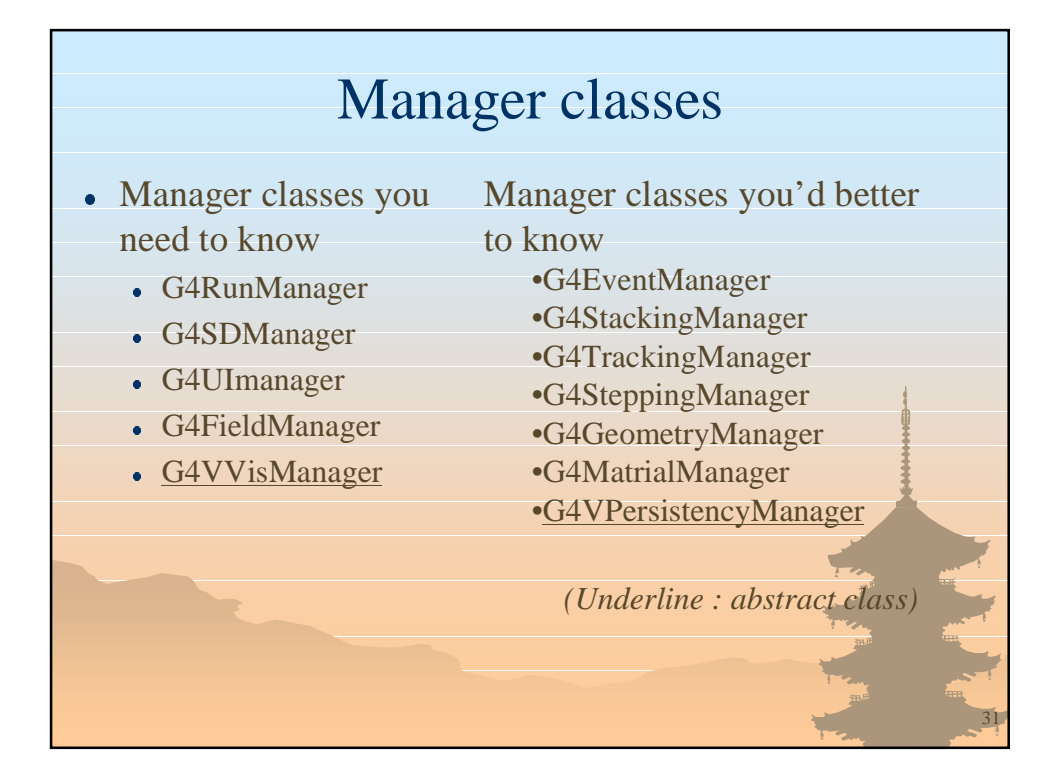

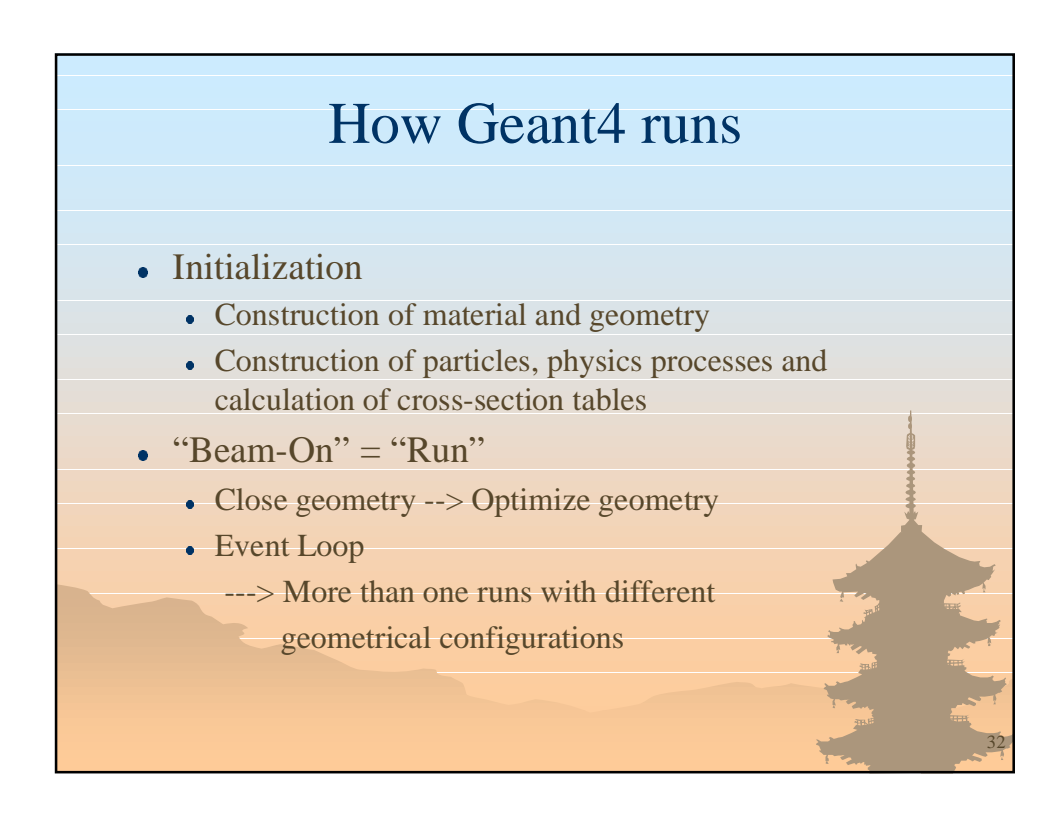

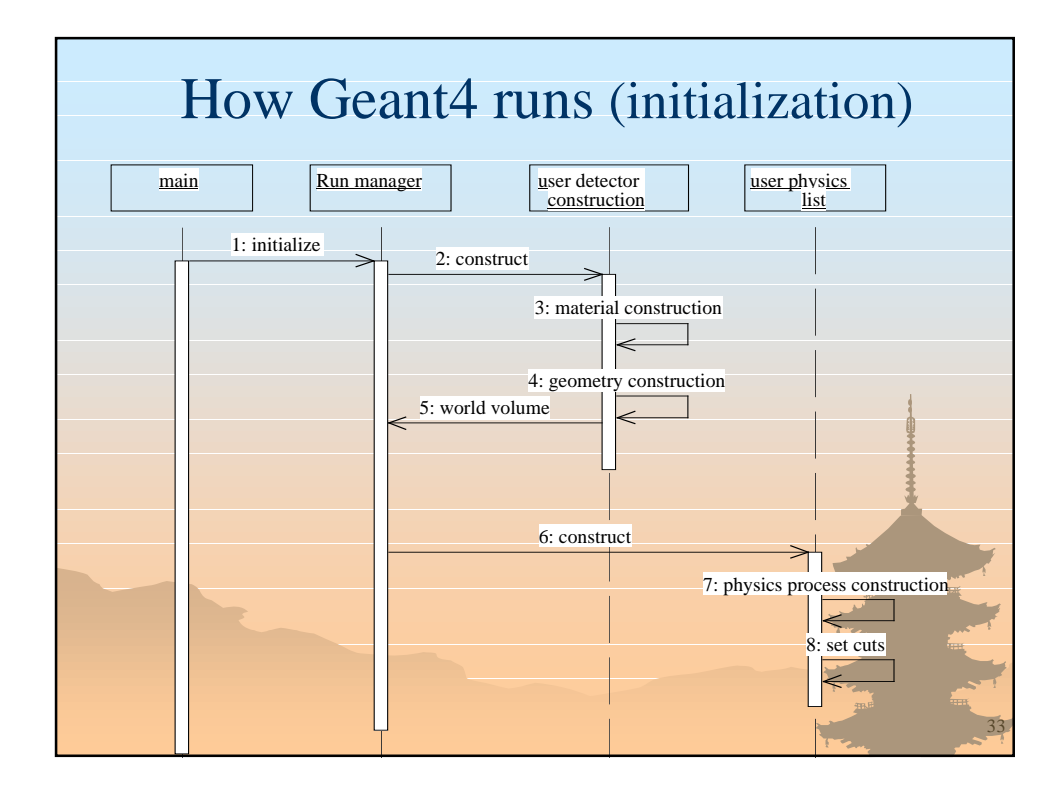

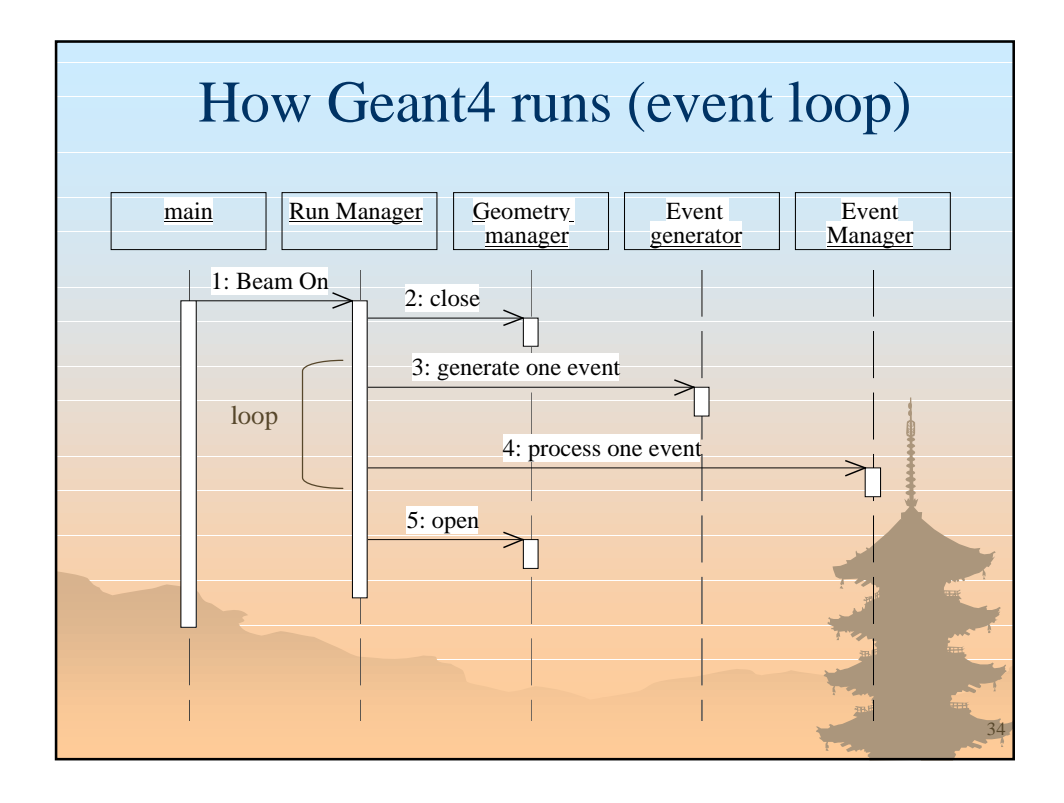

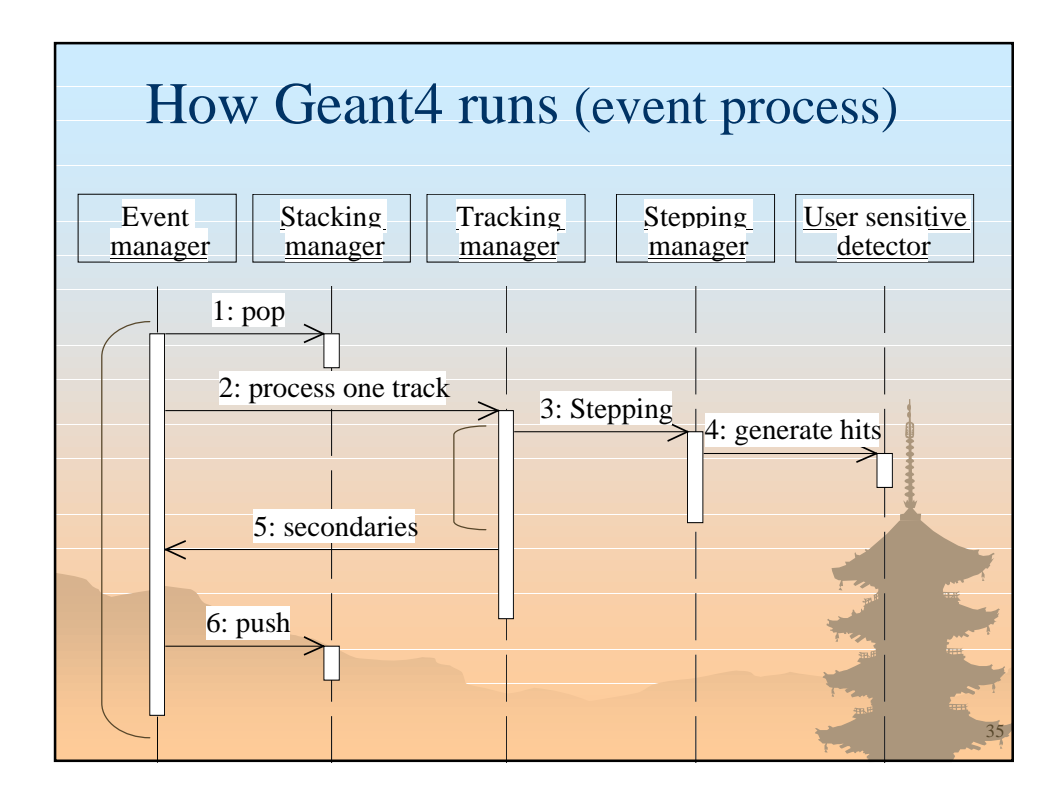

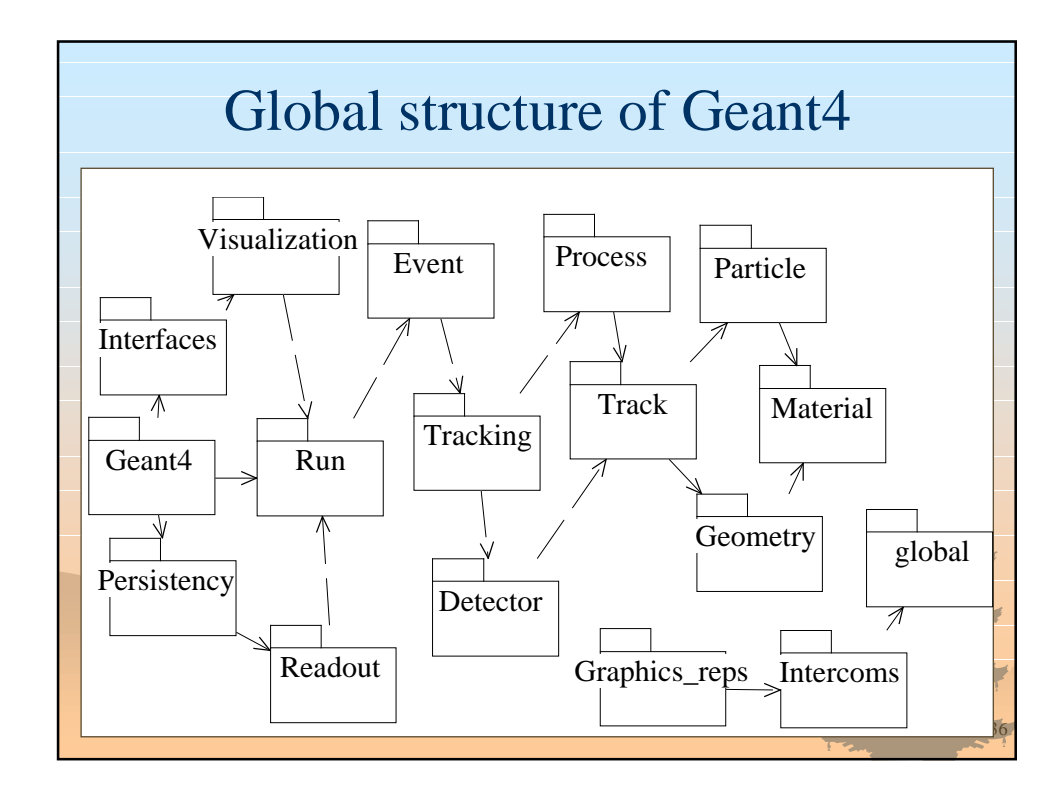

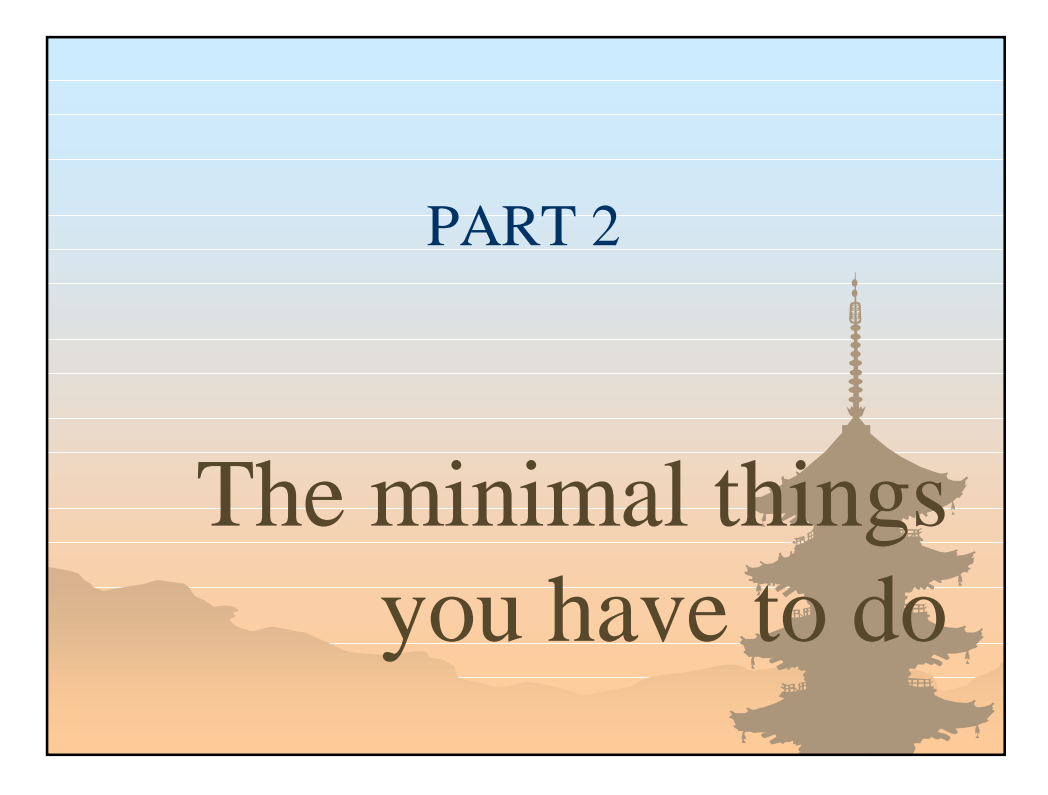

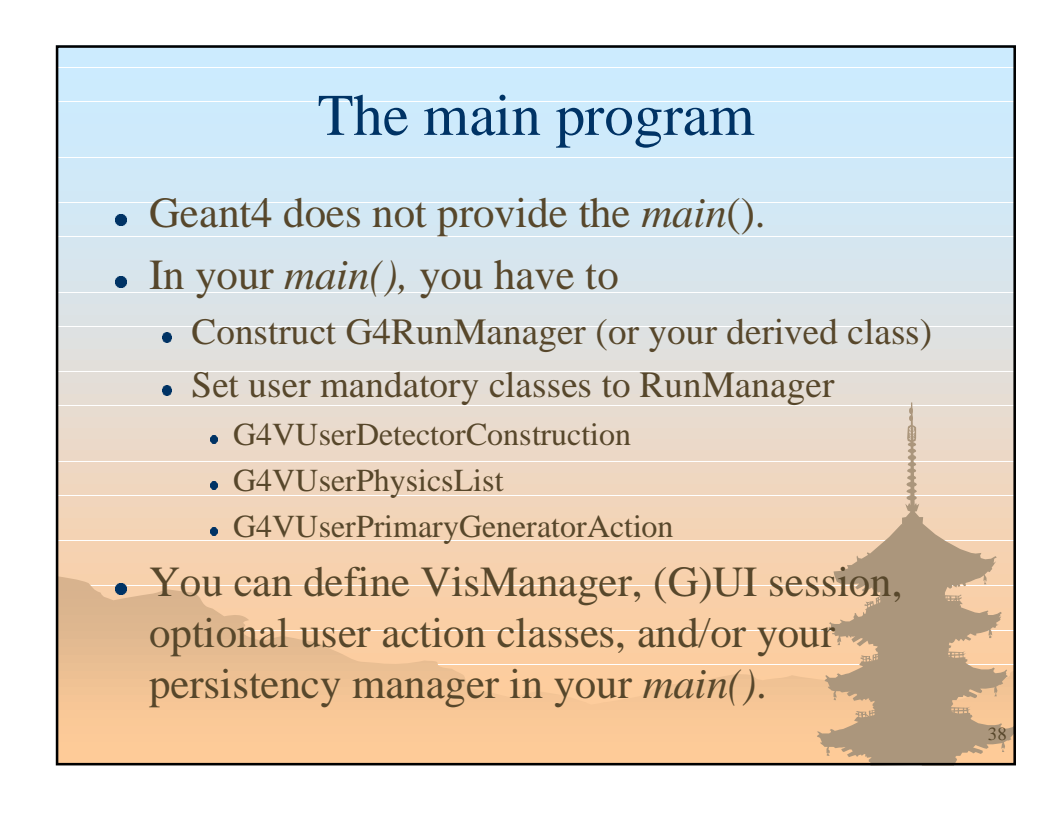

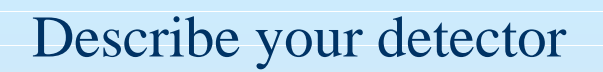

- Derive your own concrete class from G4VUserDetectorConstruction abstract base class.
- In the virtual method *Construct*(),
	- Construct all necessary materials
	- Construct volumes of your detector geometry
	- Construct your sensitive detector classes and set them to the detector volumes
- Optionally you can define visualization attributes of your detector elements.

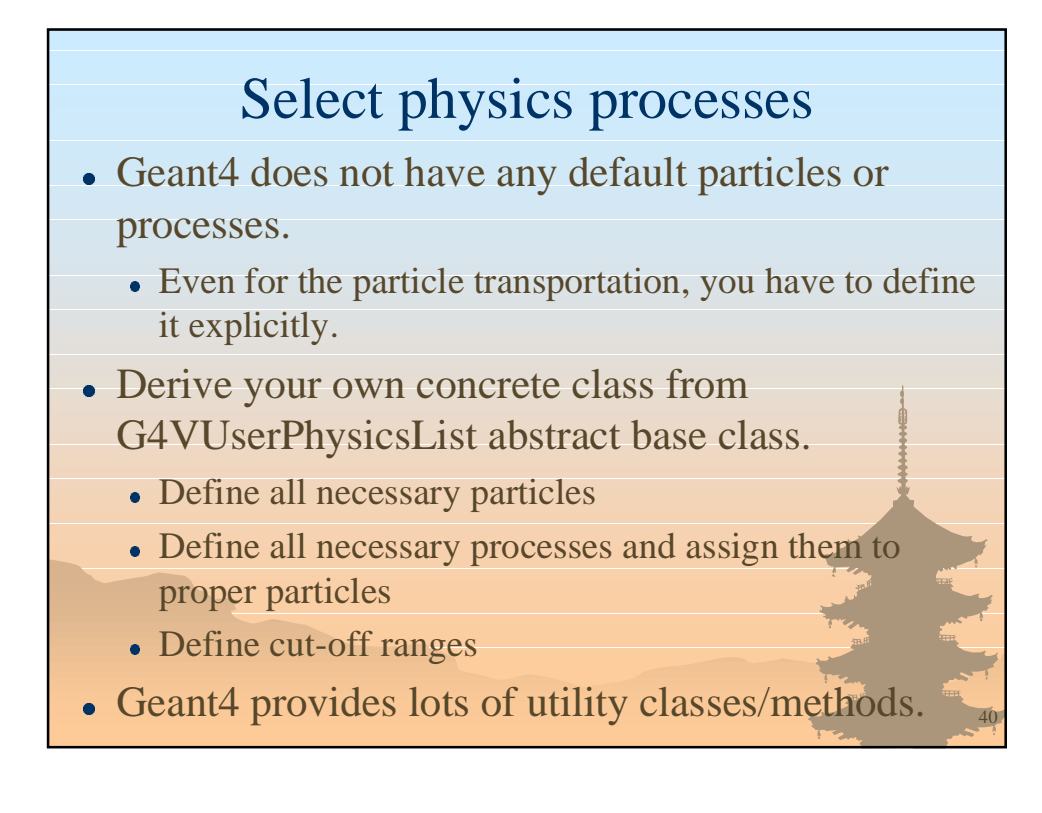

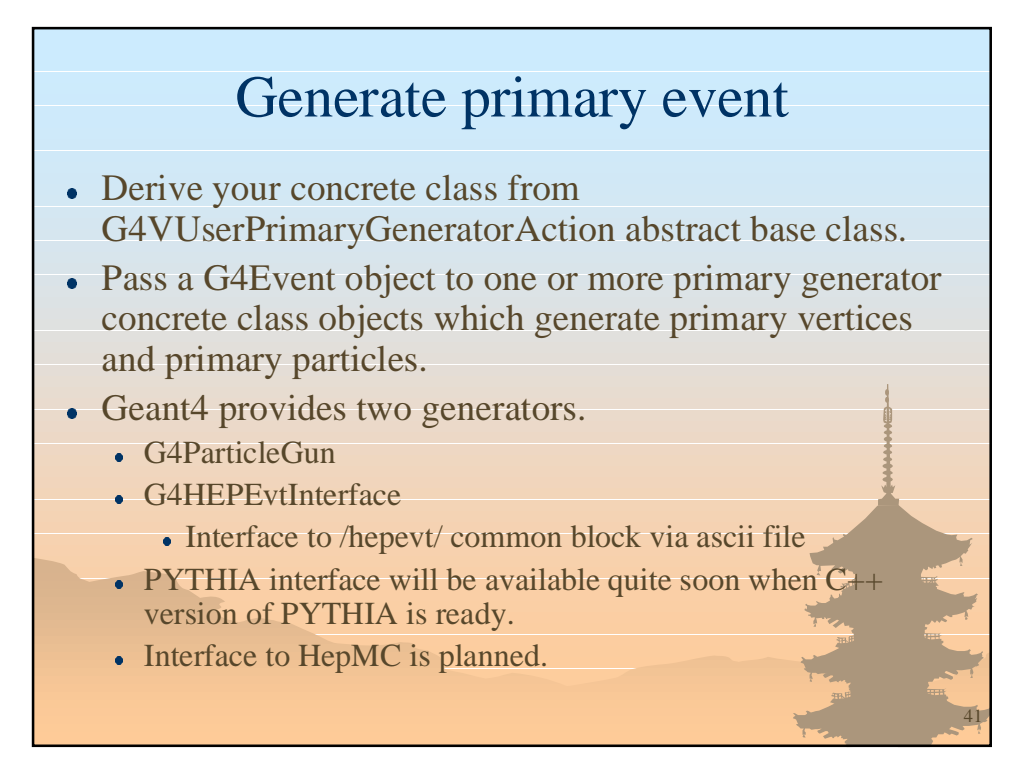

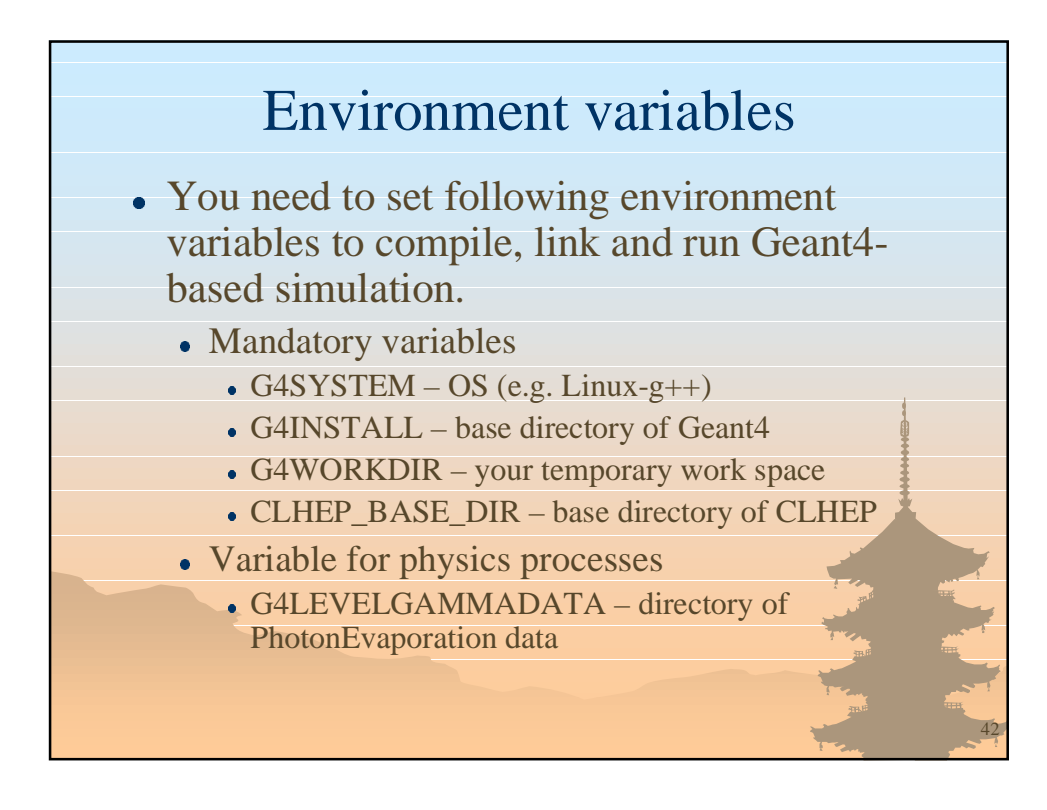

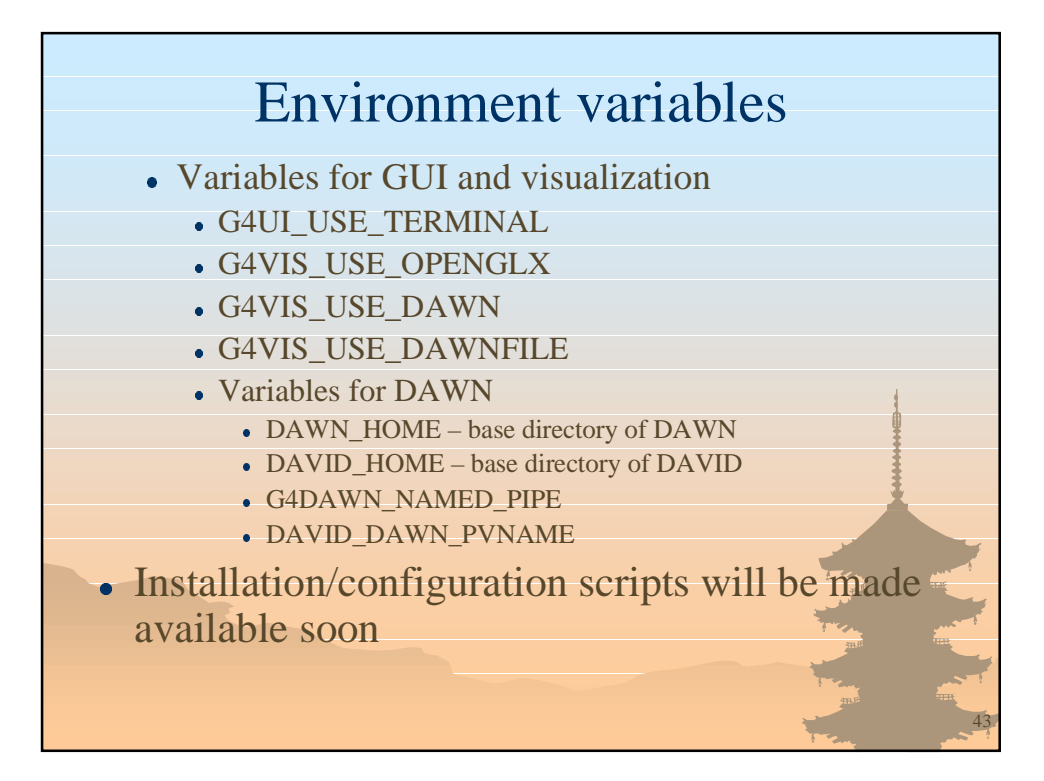

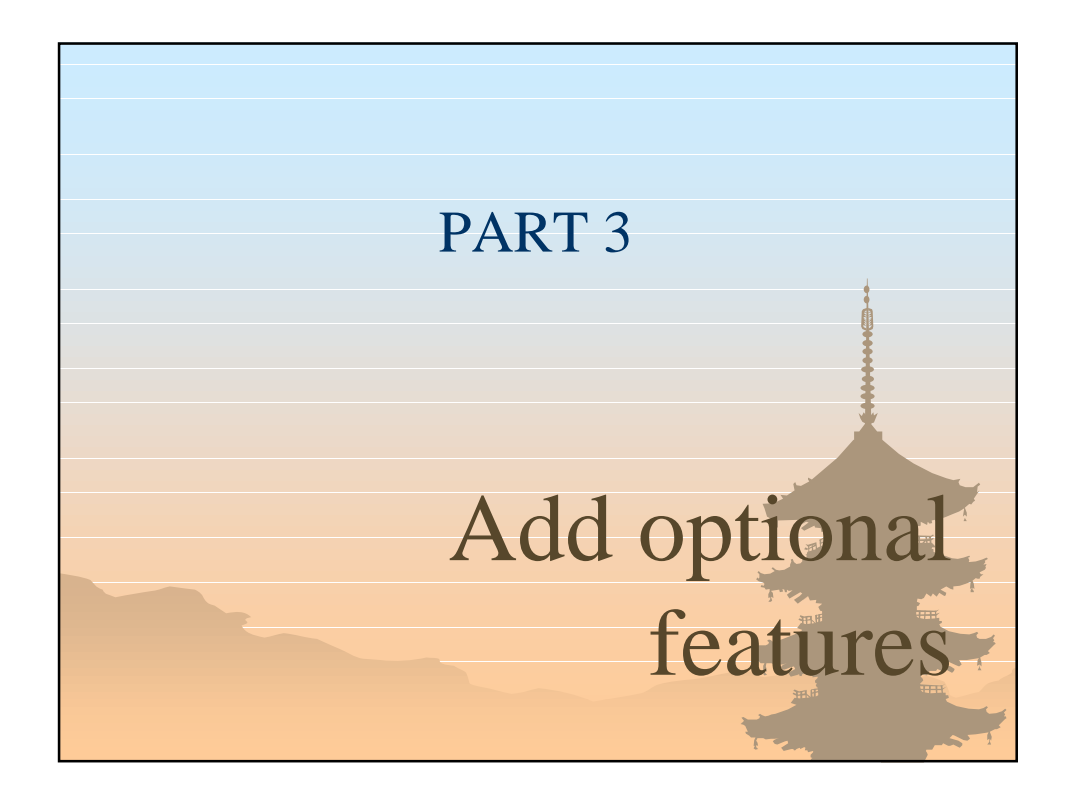

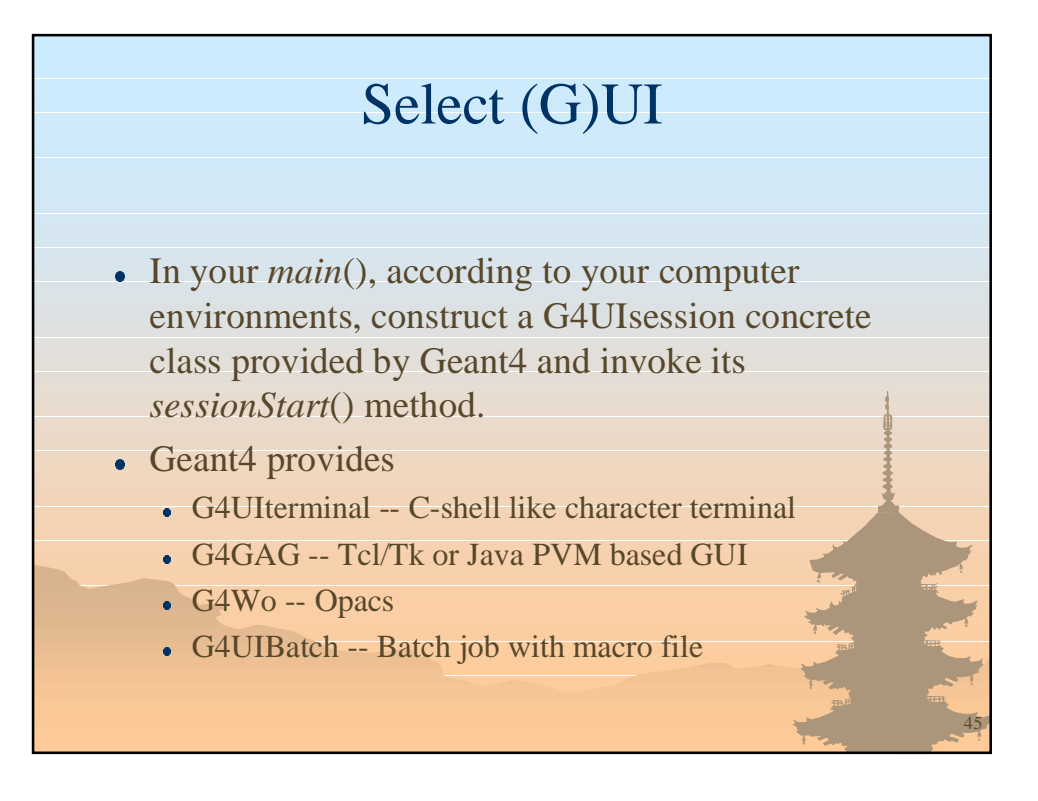

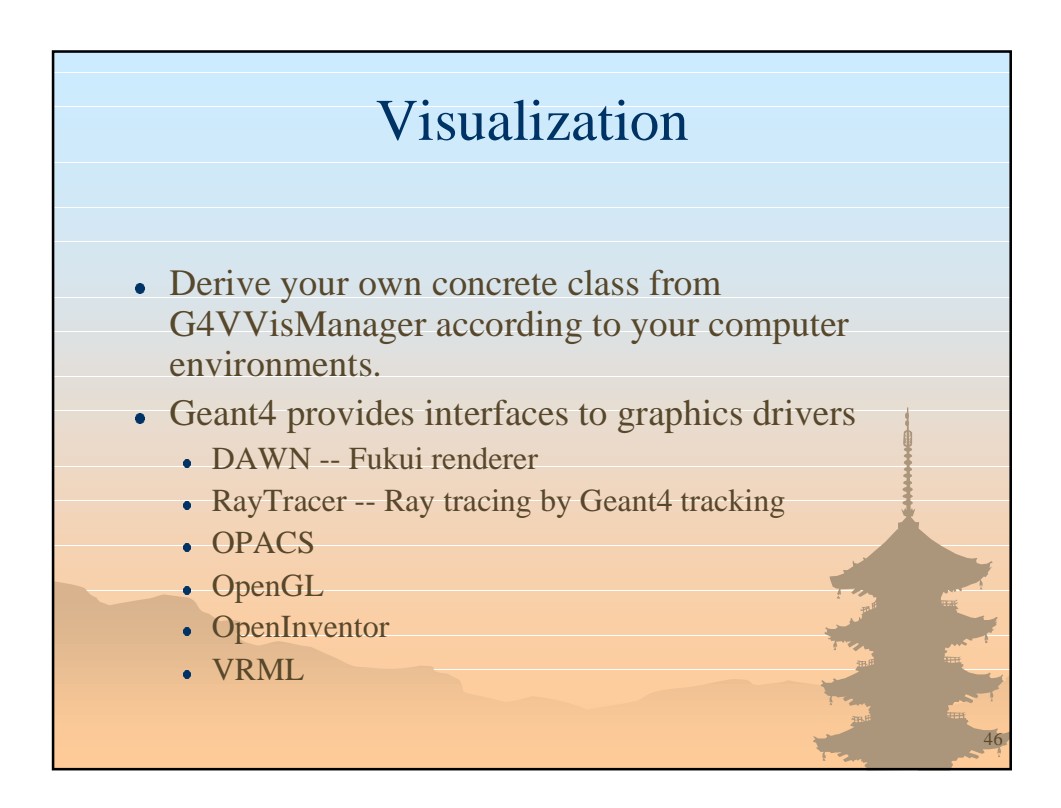

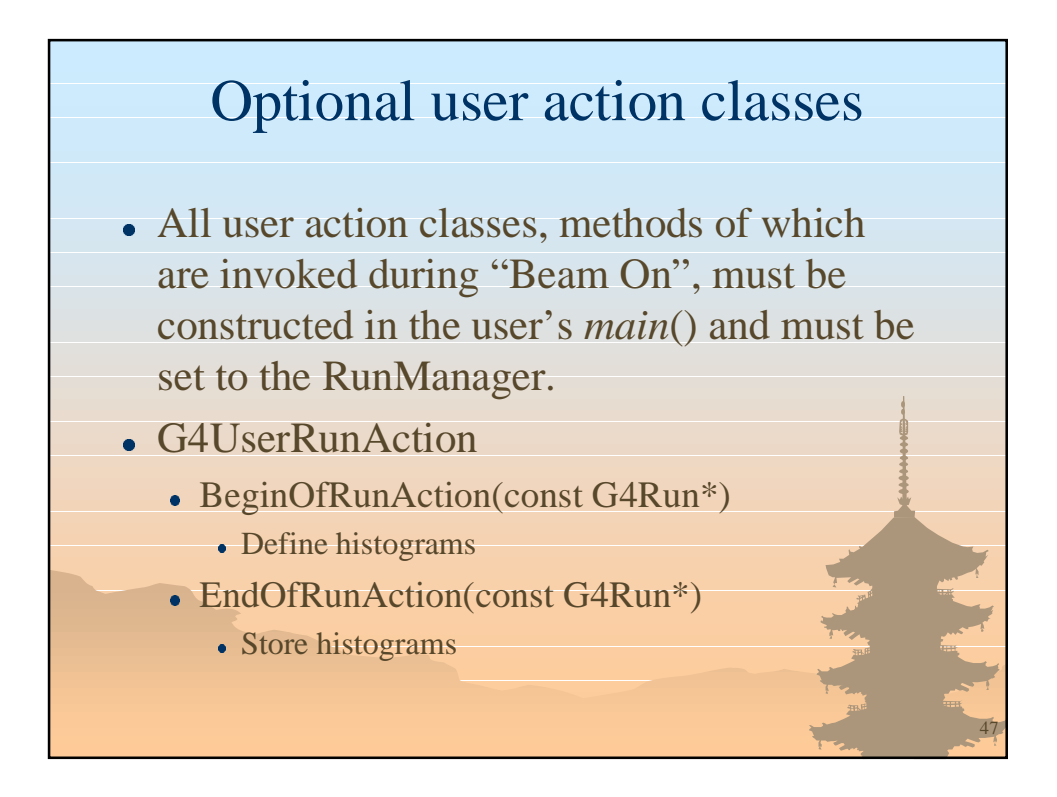

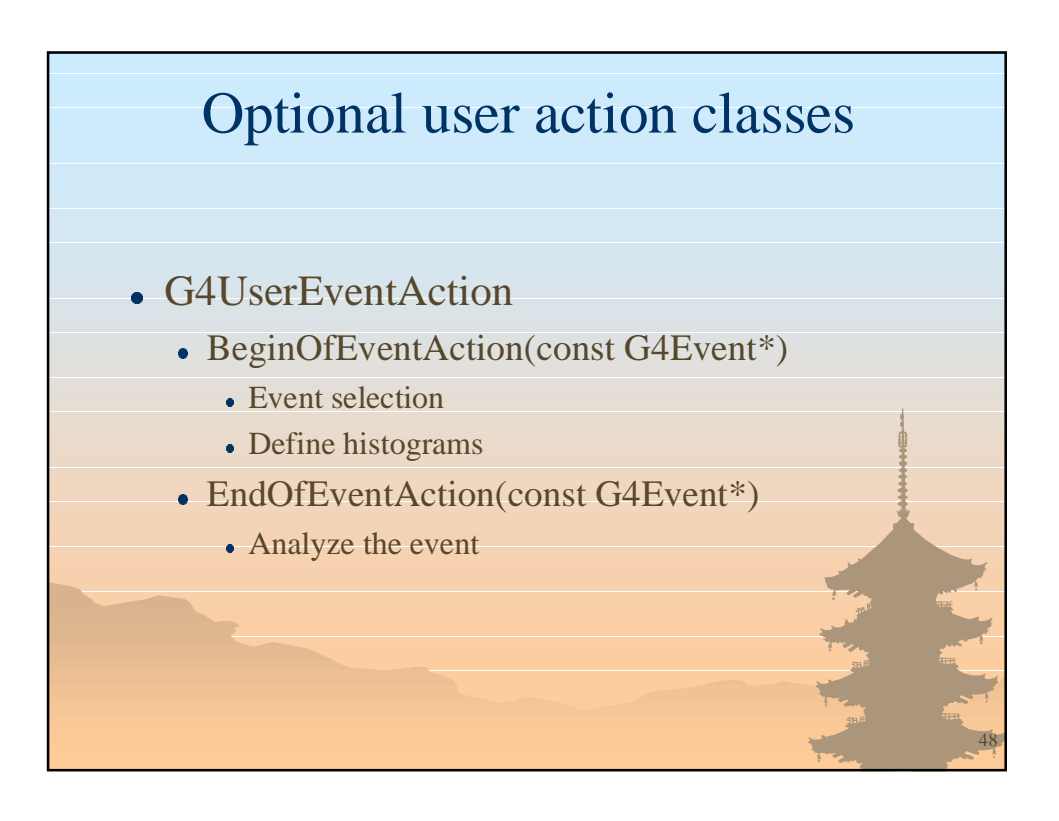

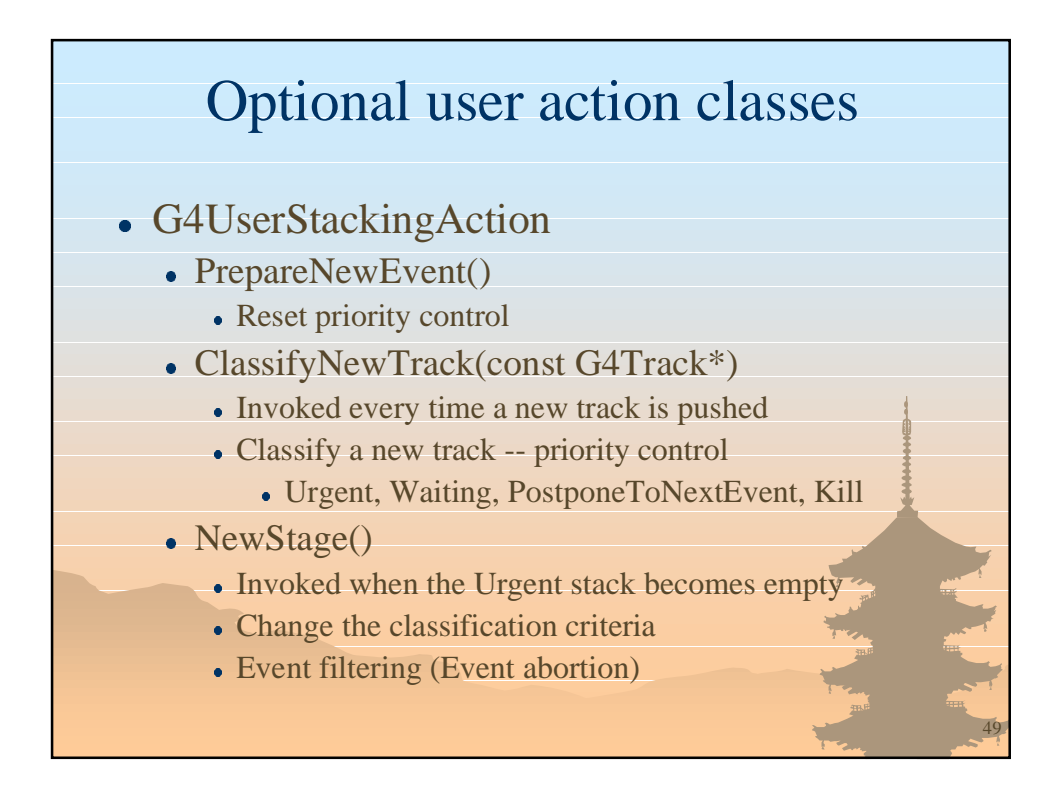

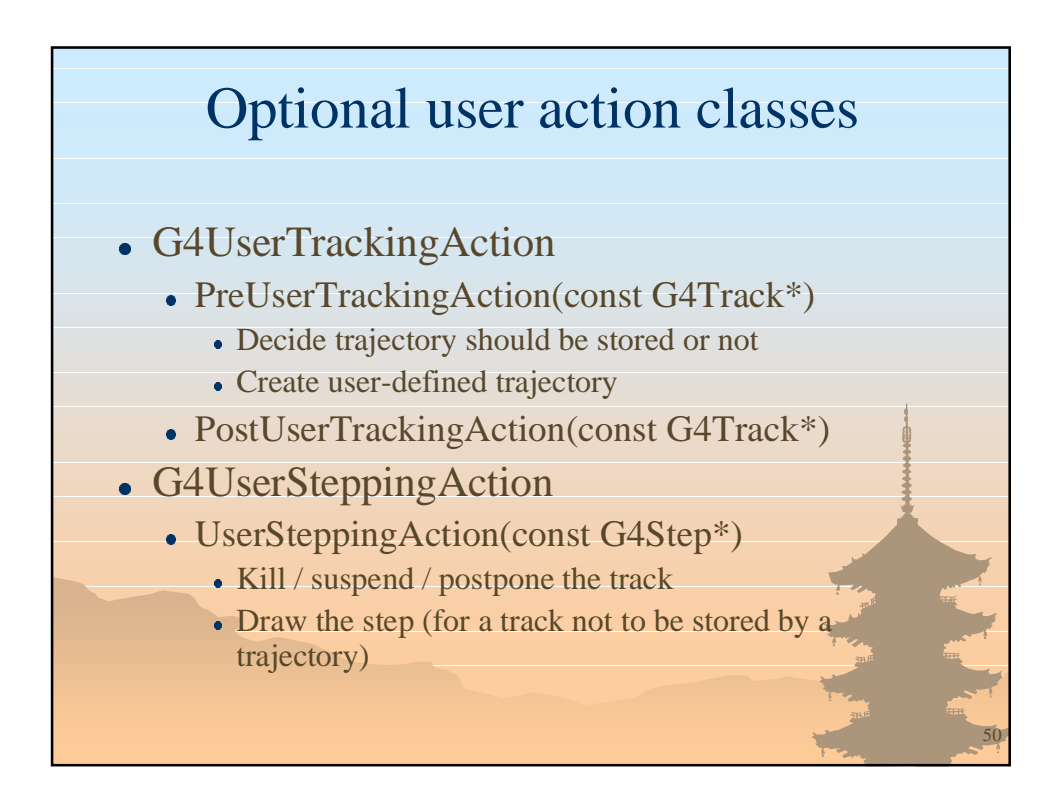

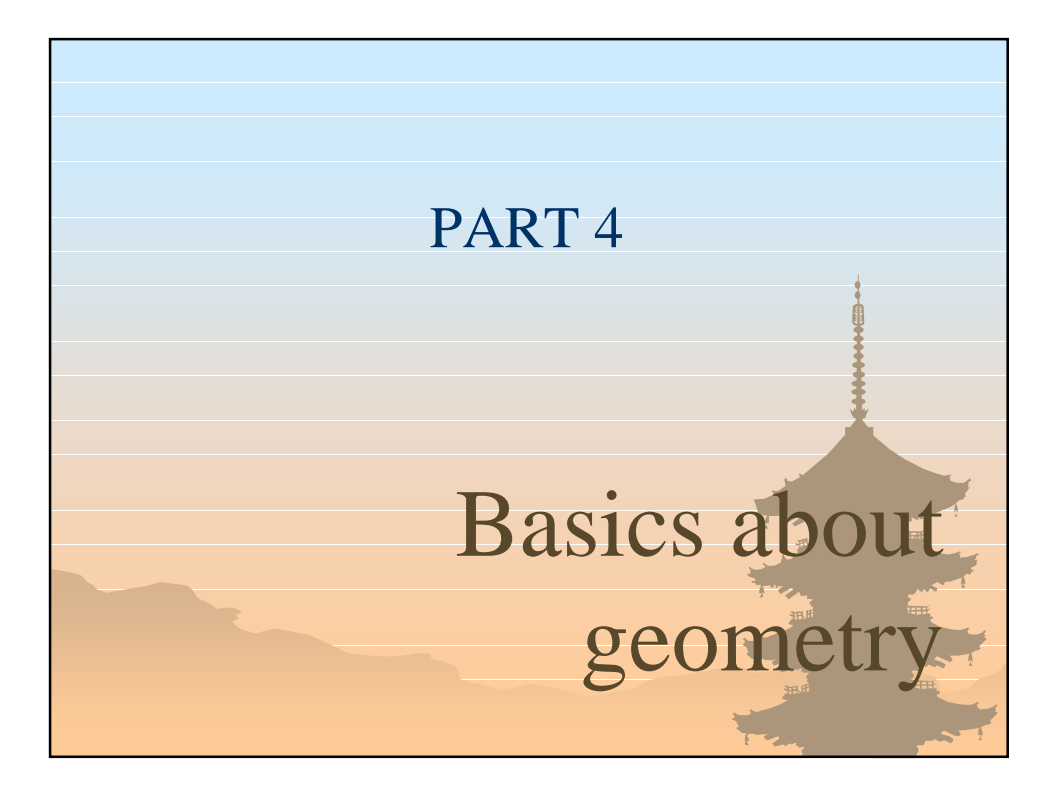

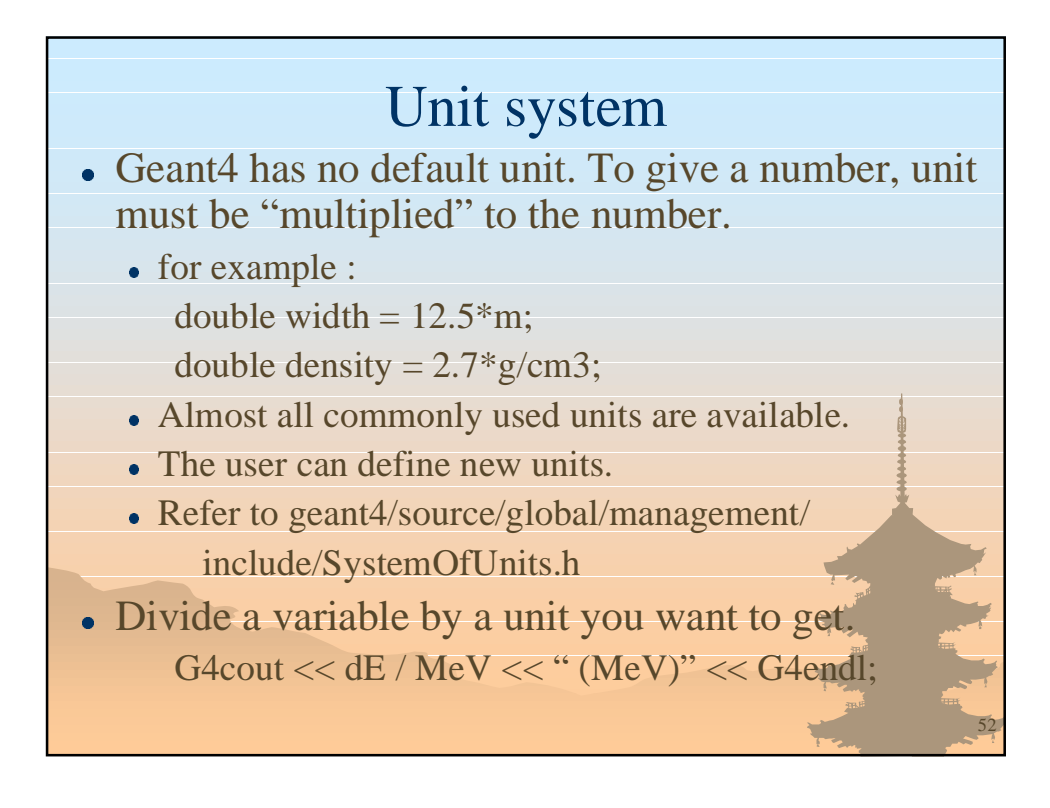

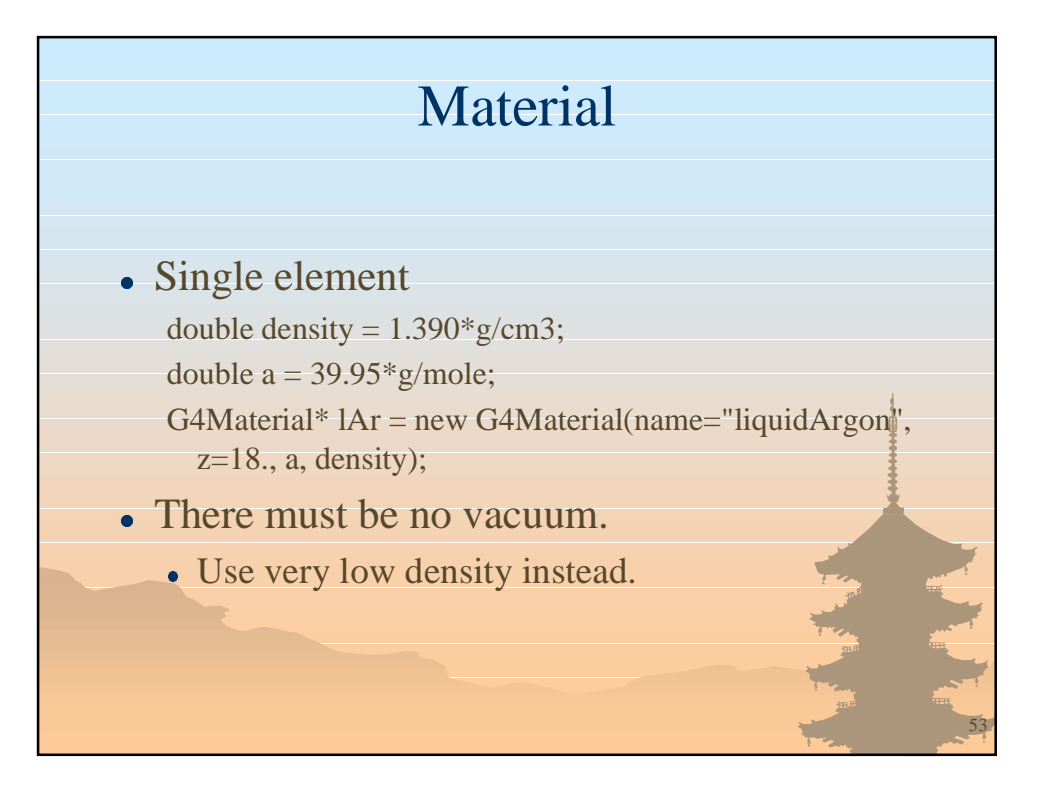

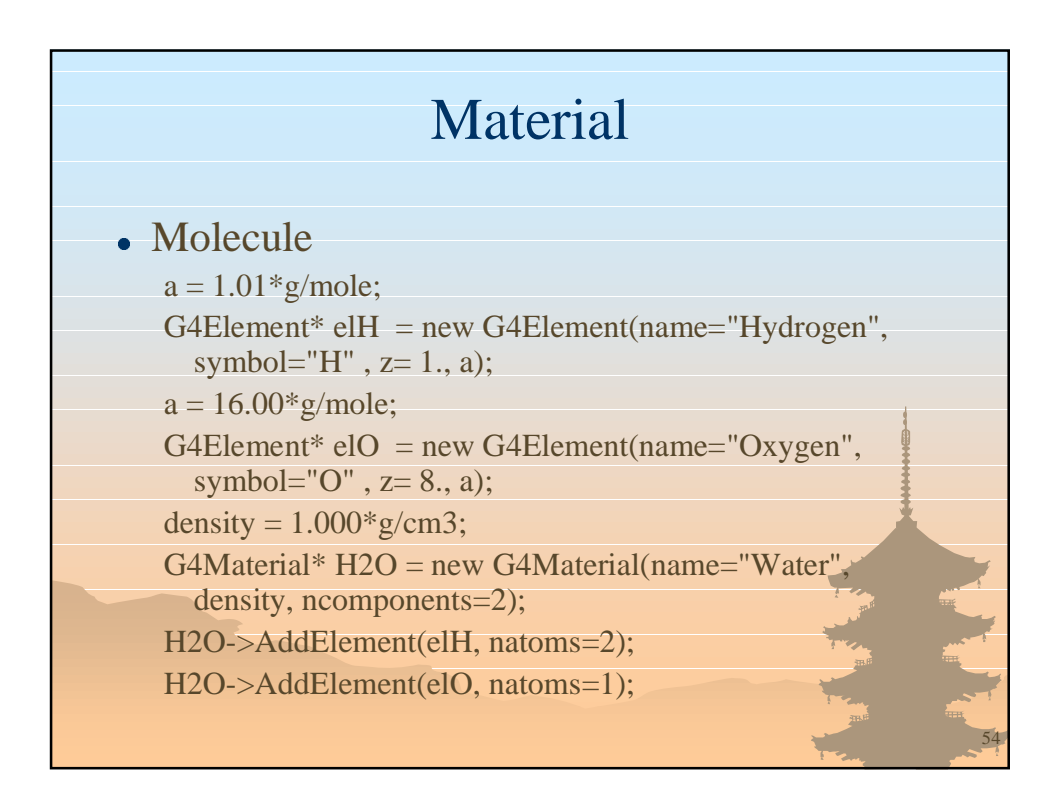

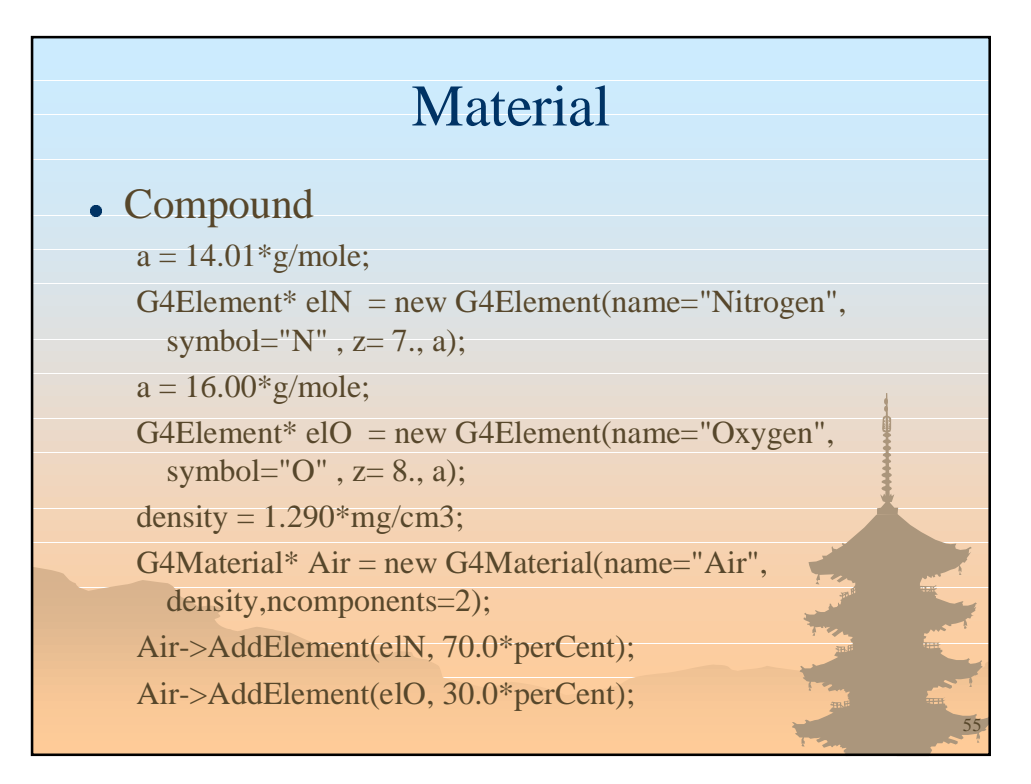

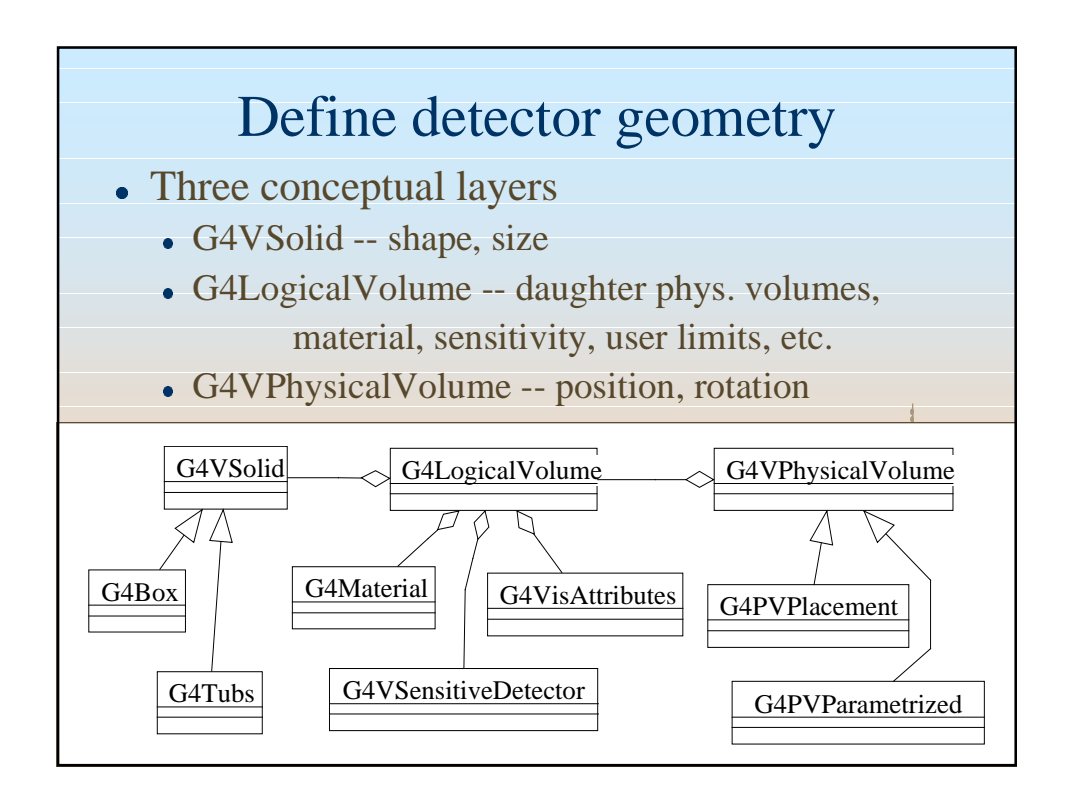

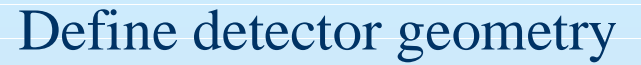

#### • Basic strategy

 $G4V\text{Solid* }p\text{Box}\text{Solid} = new G4Box$ ("aBoxSolid", 1.\*m, 2.\*m, 3.\*m);

 $G4LogicalVolume* pBoxLog = new G4LogicalVolume($  pBoxSolid, pBoxMaterial, "aBoxLog", 0, 0, 0);  $G4VPhysicalVolume* aBoxPhys = new G4PVPlacement($ 

- pRotation, G4ThreeVector(posX, posY, posZ), pBoxLog, "aBoxPhys", pMotherLog, 0, copyNo);
- A unique physical volume which represents the experimental area must exist and it fully contains all of other components.

---> The world volume

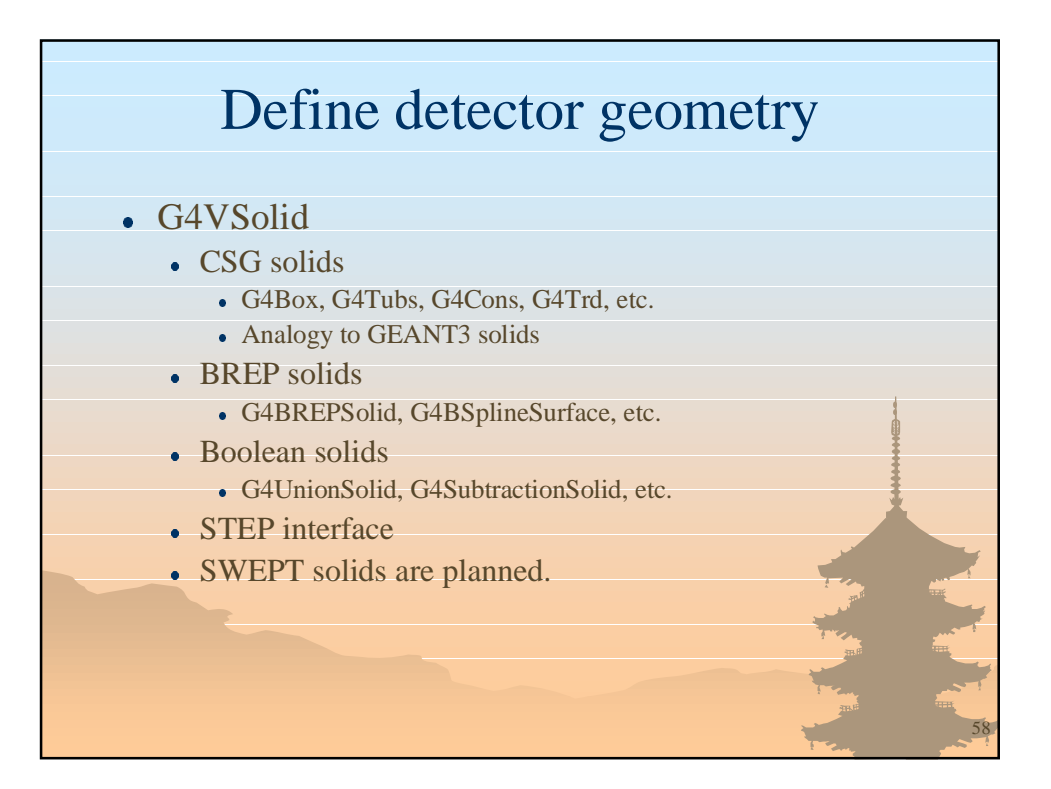

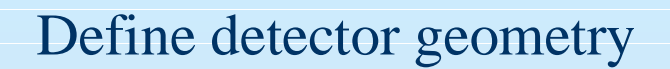

#### • G4LogicalVolume

- Contains all information of volume except position:
	- Shape and dimension (G4VSolid)
	- Material, sensitivity, visualization attributes
	- Position of daughter volumes
	- Magnetic field, User limits
	- Shower parameterization
- Physical volumes of same type can share a logical volume.
- It has several basic Set methods.

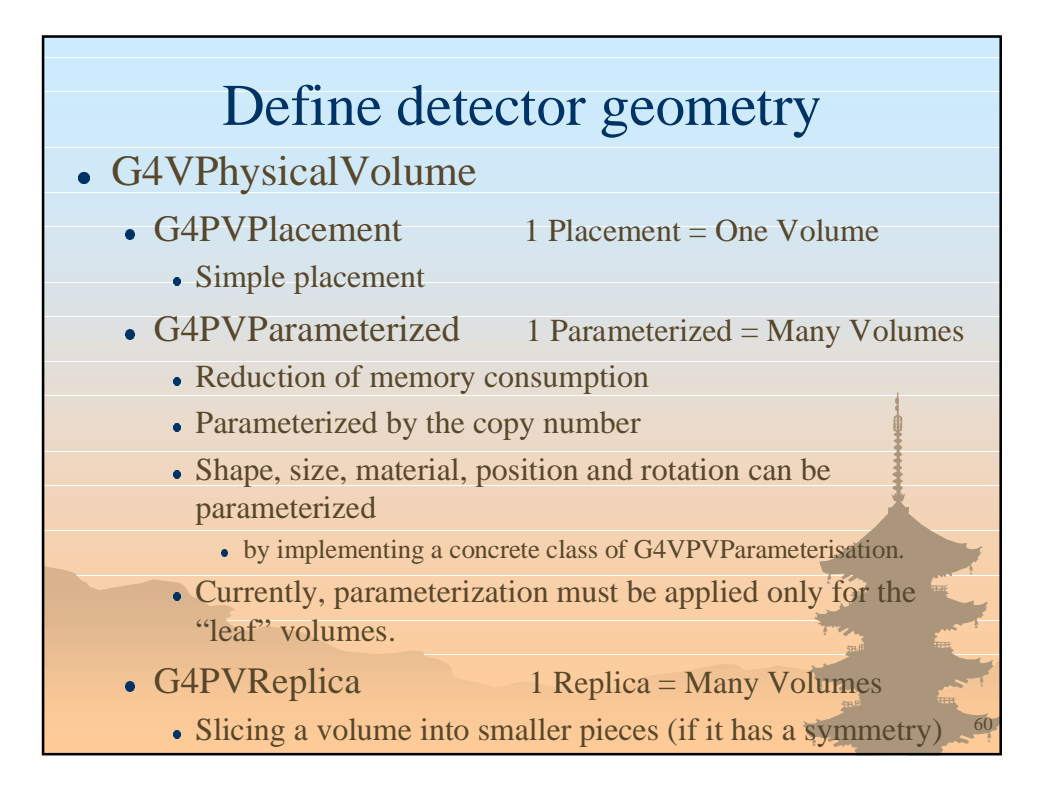

# Magnetic field

- $\bullet$  In order to propagate a particle inside a field (e.g. magnetic, electric or both), we integrate the equation of motion of the particle in the field.
- $\bullet$  In general this is best done using a Runge-Kutta method for the integration of ordinary differential equations. Several Runge-Kutta methods are available.
- In specific cases other solvers can also be used:
	- In a uniform field as the analytical solution is known.
	- $\bullet$  In a nearly uniform field where we perturb it.

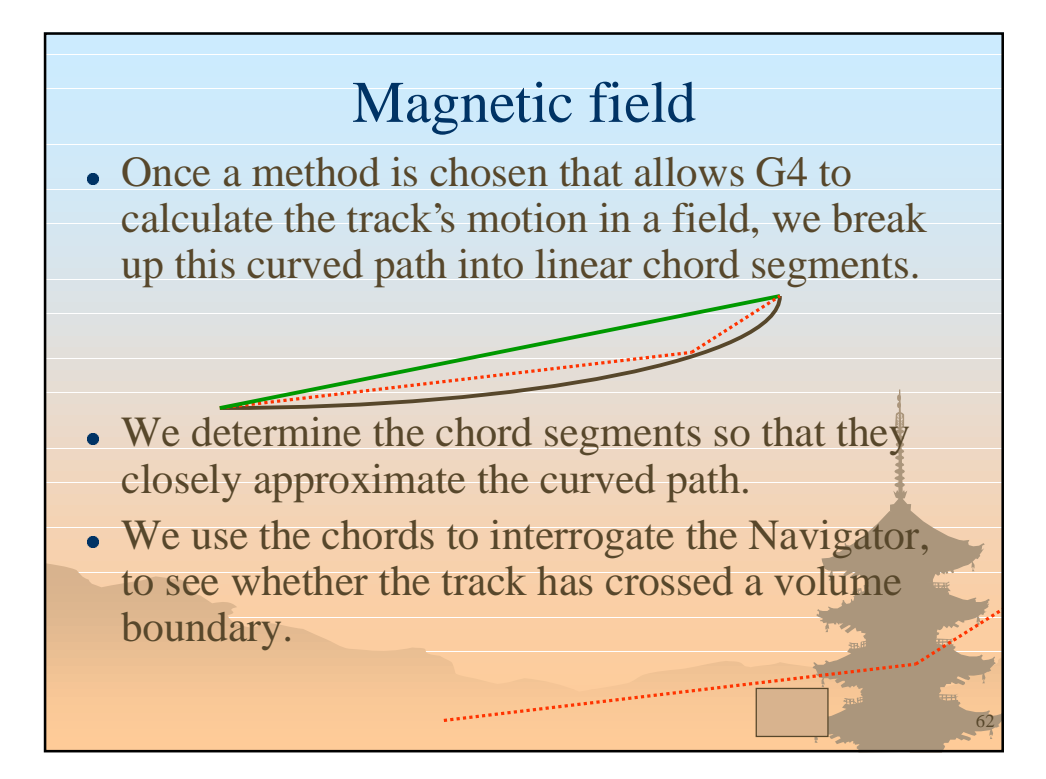

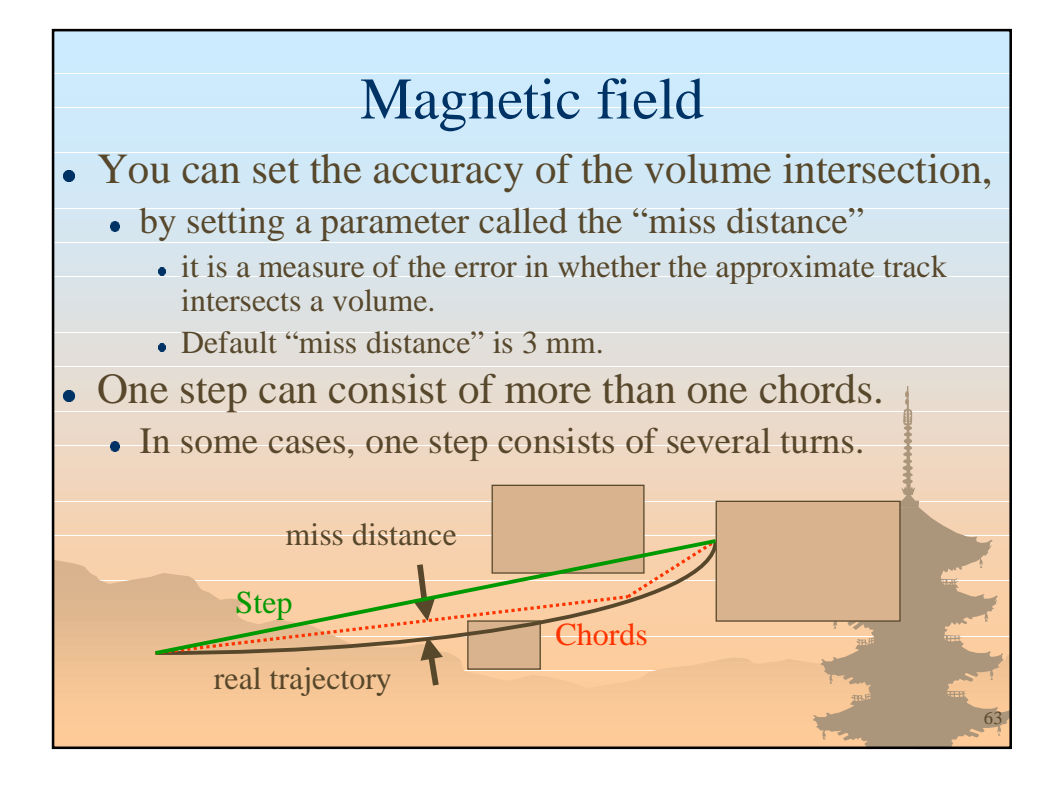

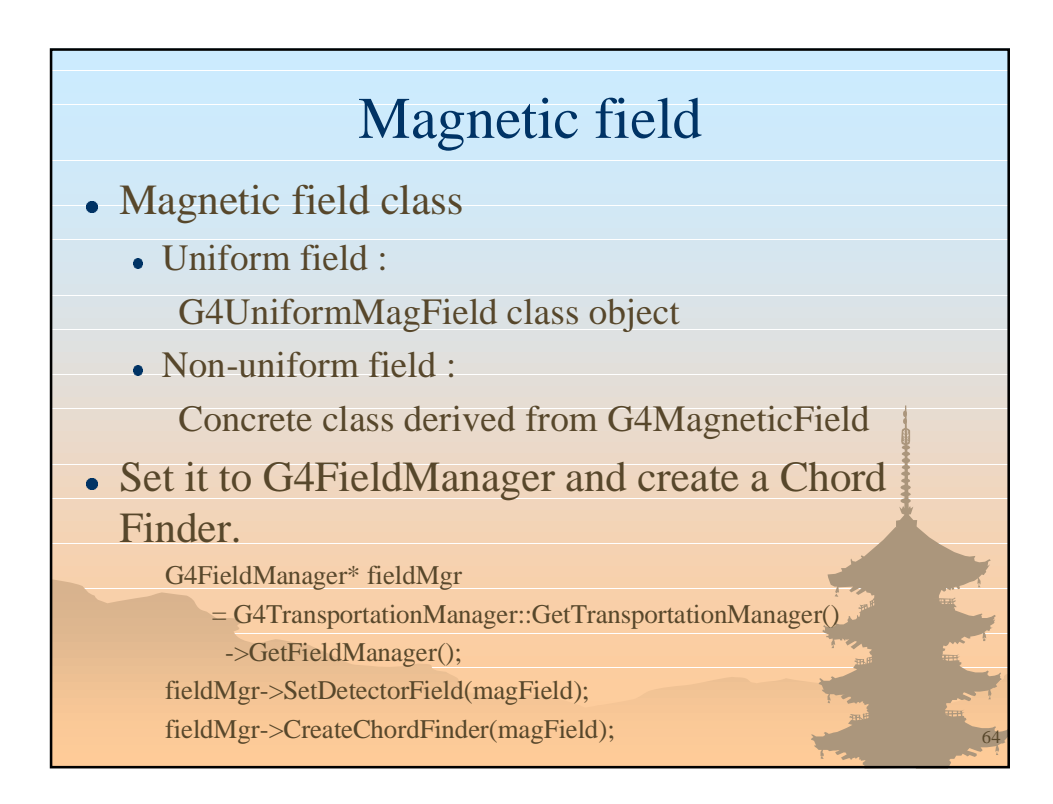

## Touchable

- As mentioned already, G4Step has two G4StepPoint objects as its starting and ending points. All the geometrical information of the particular step should be got from "PreStepPoint".
	- Geometrical information associated with G4Track is basically same as "PostStepPoint".
- Each G4StepPoint object has
	- Position in world coordinate system
	- Global and local time
	- Material
	- G4TouchableHistory for geometrical information

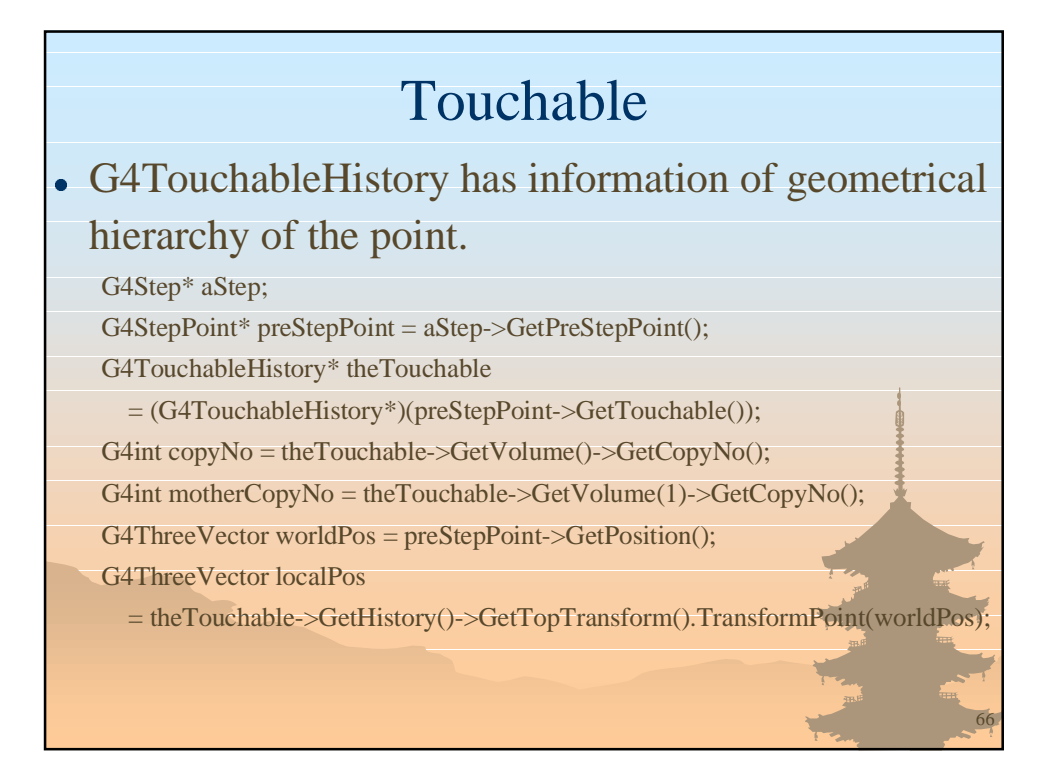

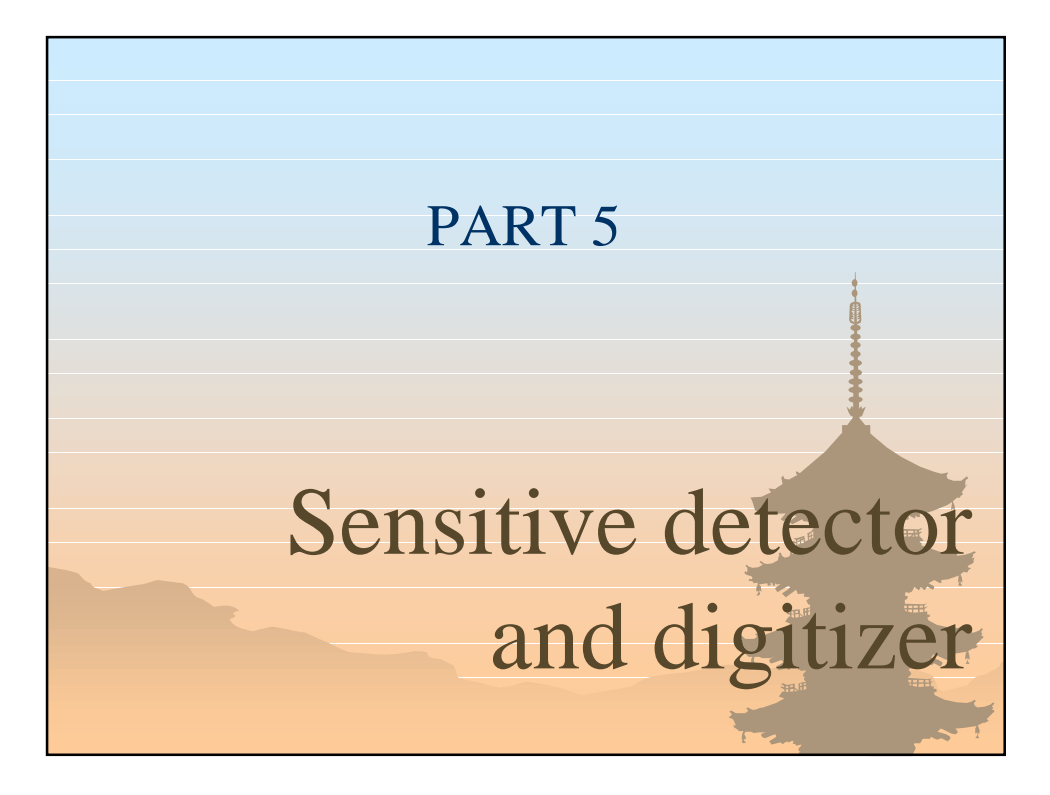

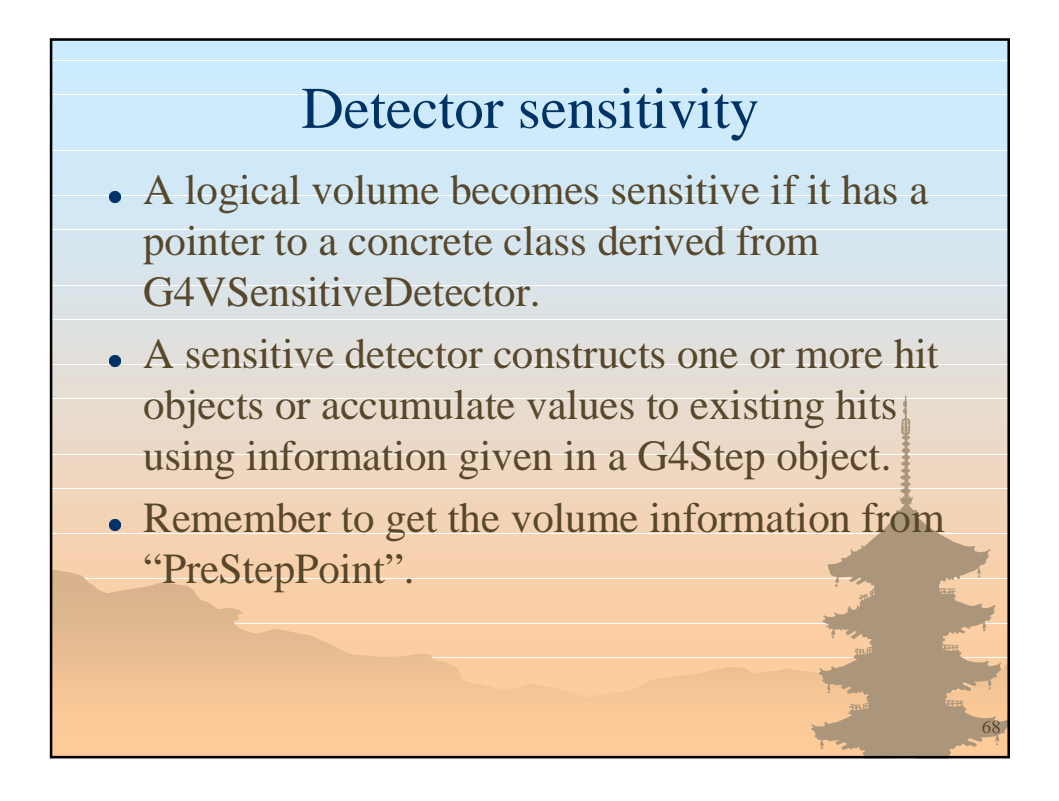

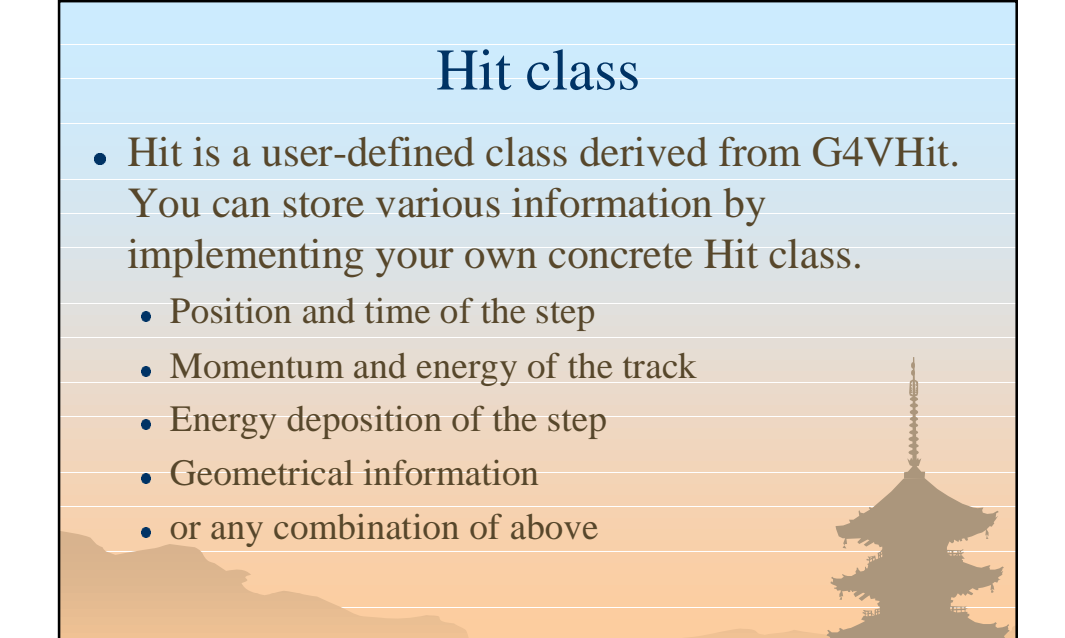

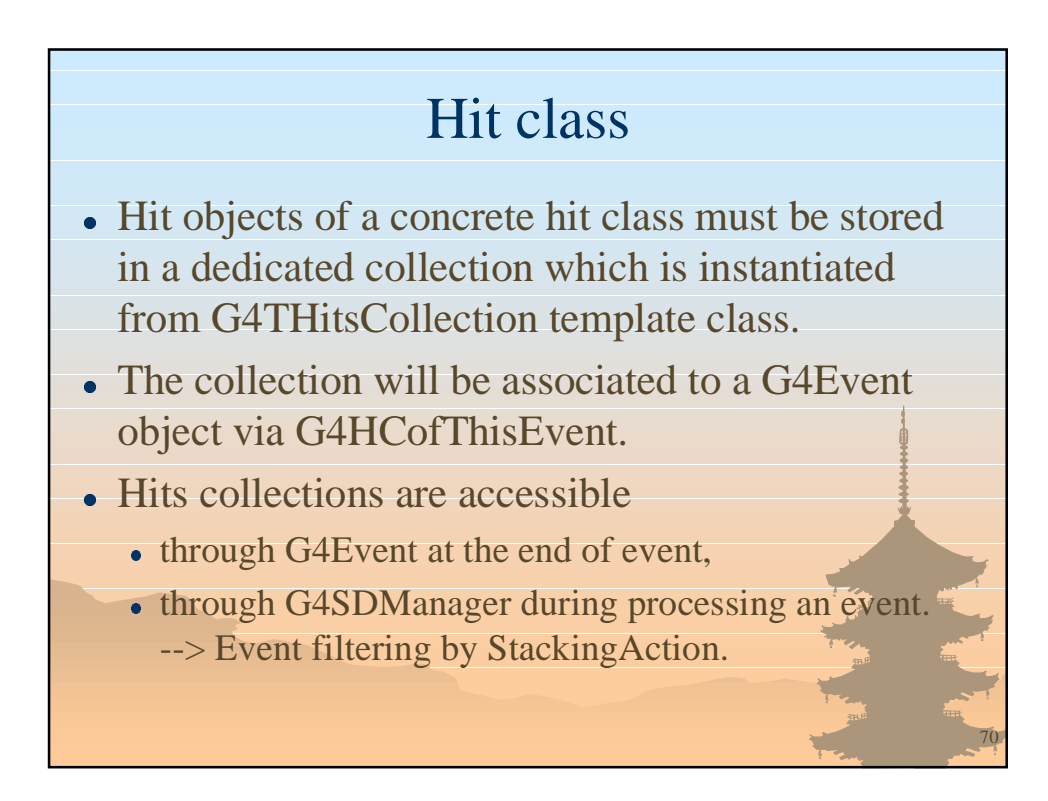

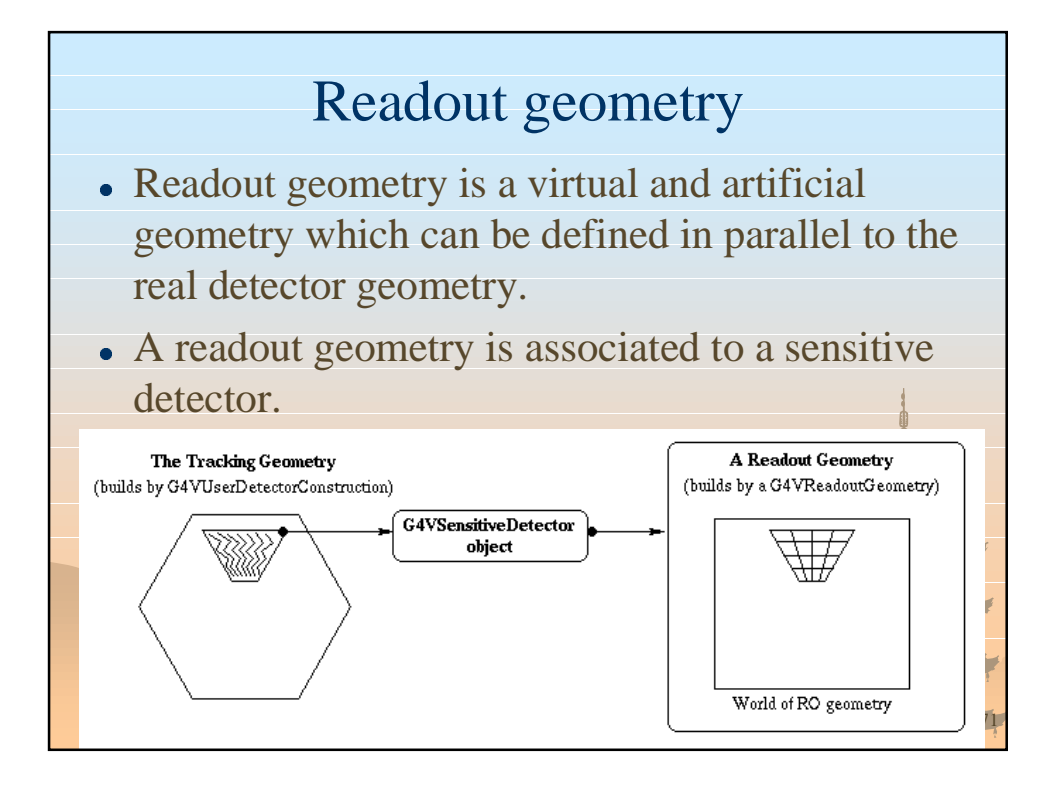

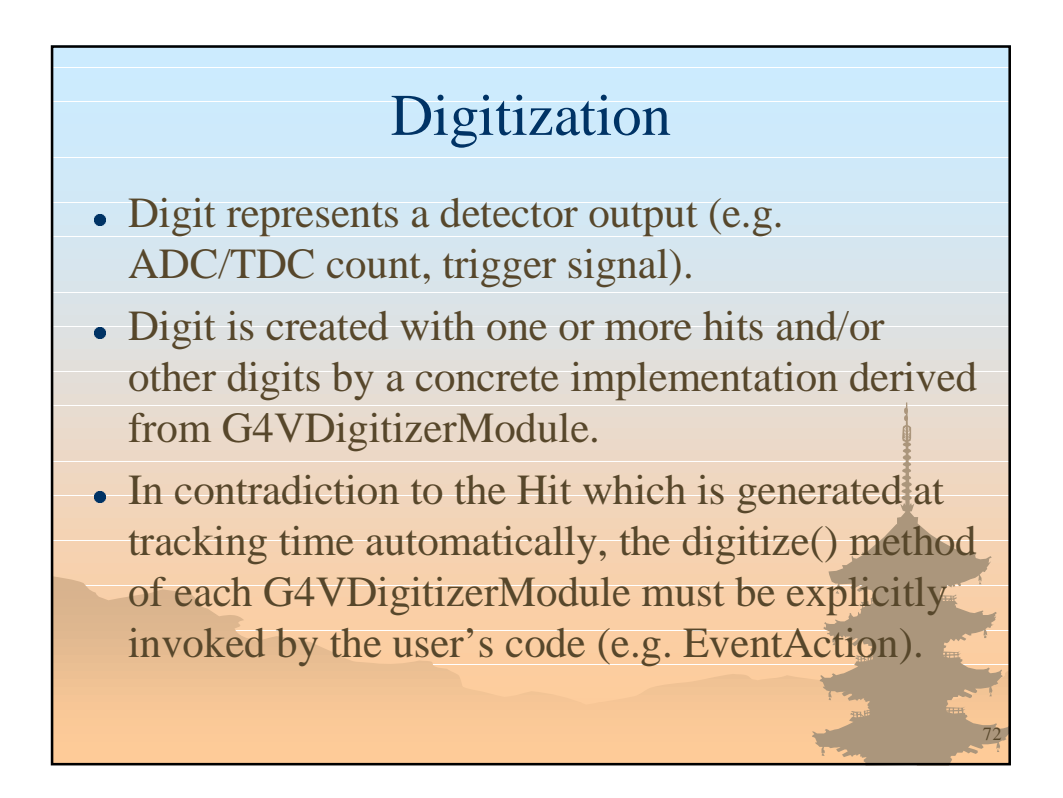

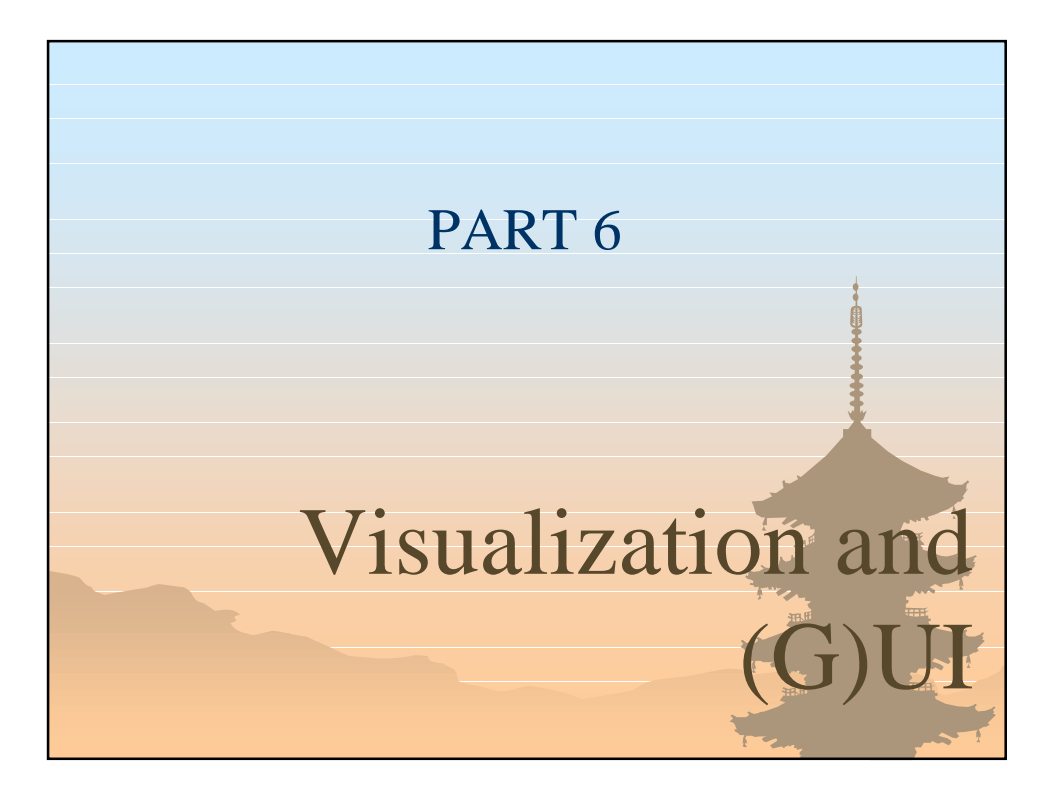

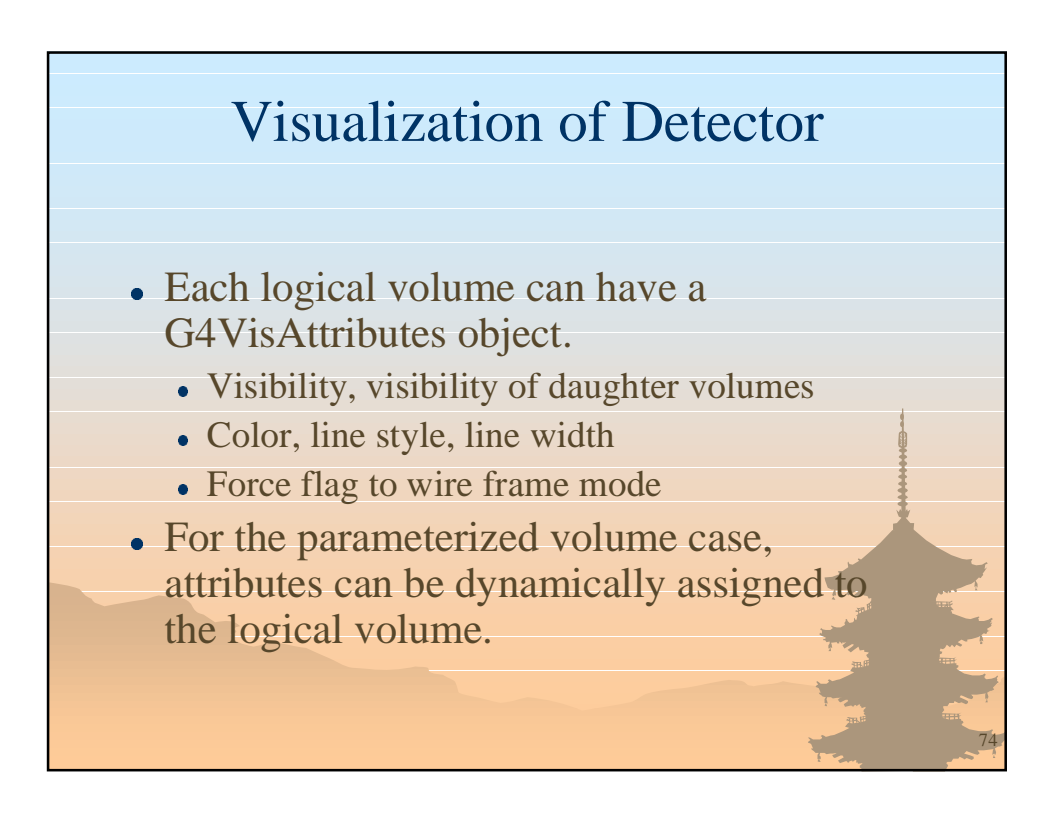

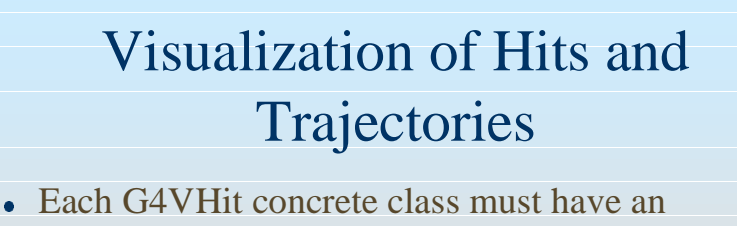

implementation of *Draw()* method.

- Colored marker
- Colored solid
- Change the color of detector element
- G4Trajectory class has a *Draw()* method.
	- $\bullet$  Blue : positive
	- **Green** : neutral
	- $\bullet$  Red : negative
	- You can implement alternatives by yourself

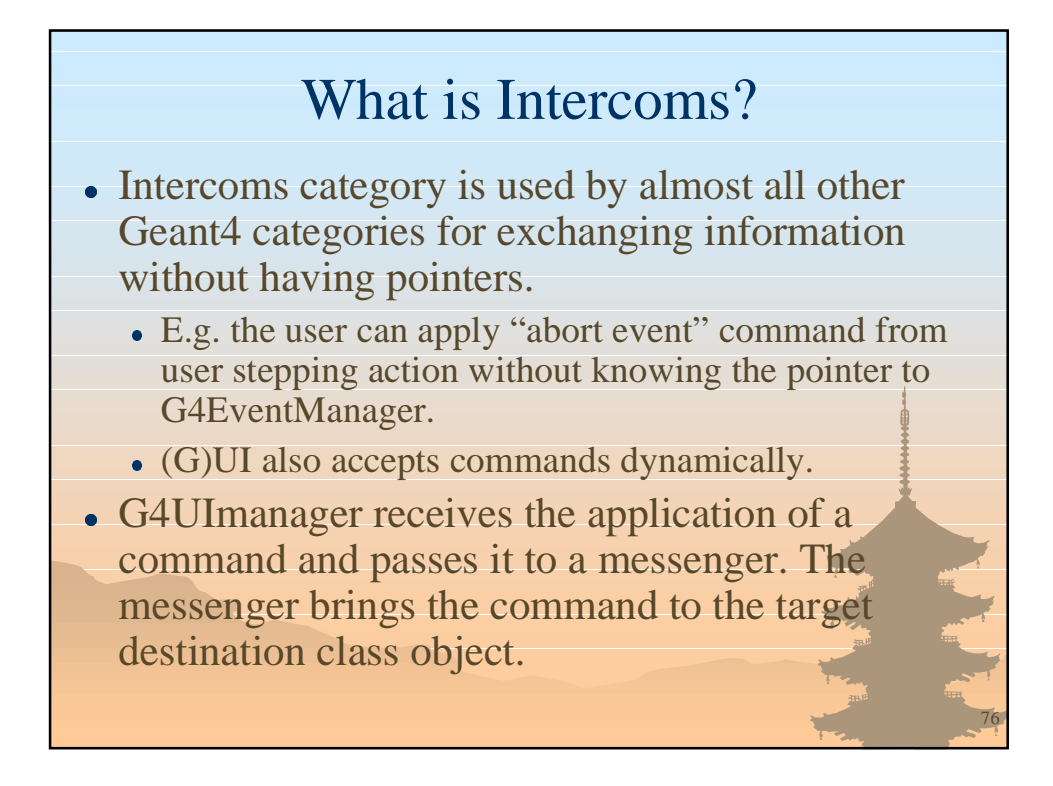

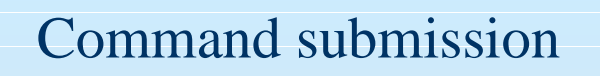

- To submit a command from your code G4UImanager\* UI = G4UImanager::GetUIpointer(); UI->ApplyCommand("*full\_path\_command parameter(s)*");
- Some useful commands
	- <sup>l</sup> /run/beamOn *nEvent*
	- <sup>l</sup> /run/verbose *nLevel*
	- <sup>l</sup> /event/verbose *nLevel*
	- <sup>l</sup> /tracking/verbose *nLevel*
	- <sup>l</sup> /tracking/storeTrajectory *bool*
	- /control/execute *macro* file

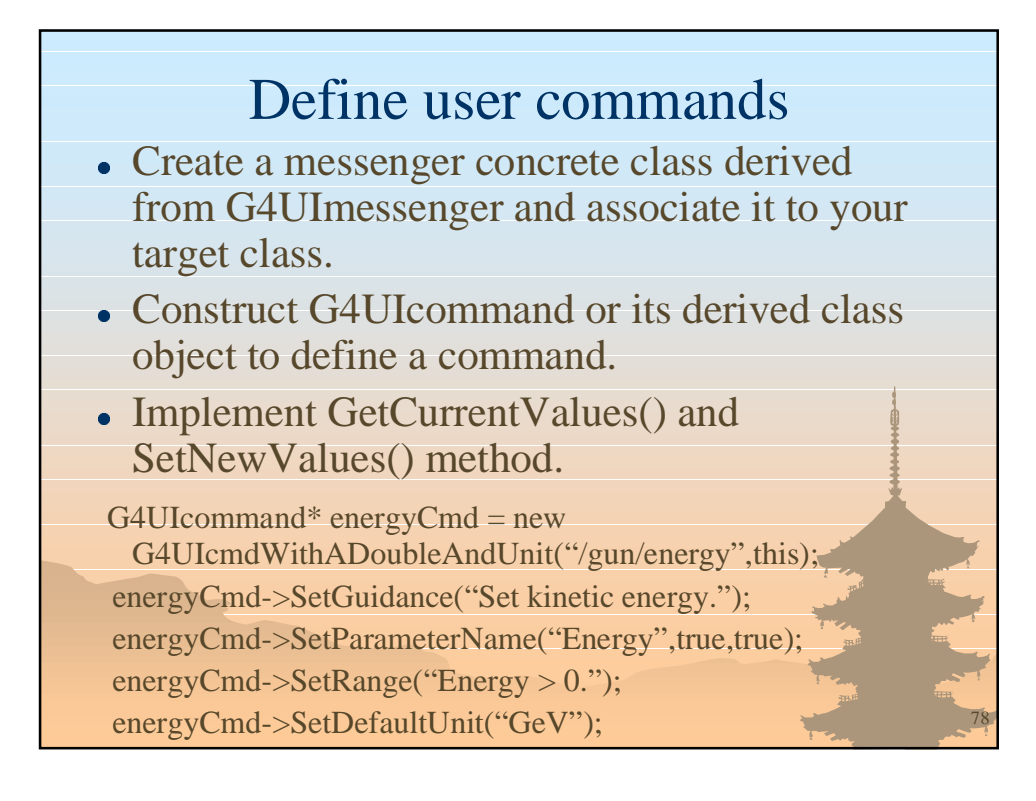

# G4cout / G4cerr / G4endl

- G4cout, G4cerr and G4endl are iostream objects defined by Geant4. The user is recommended to use them instead of ordinary cout/cerr/endl. Don't forget to include "G4ios.hh".
- GUI manipulates output stream to store logs.
- G4cout/G4cerr should not be used in the constructor of a class if the instance of this class is intended to be used as "static". This restriction comes from the language specification of  $C_{++}$ .

• "cin" should not be used. Use intercoms.

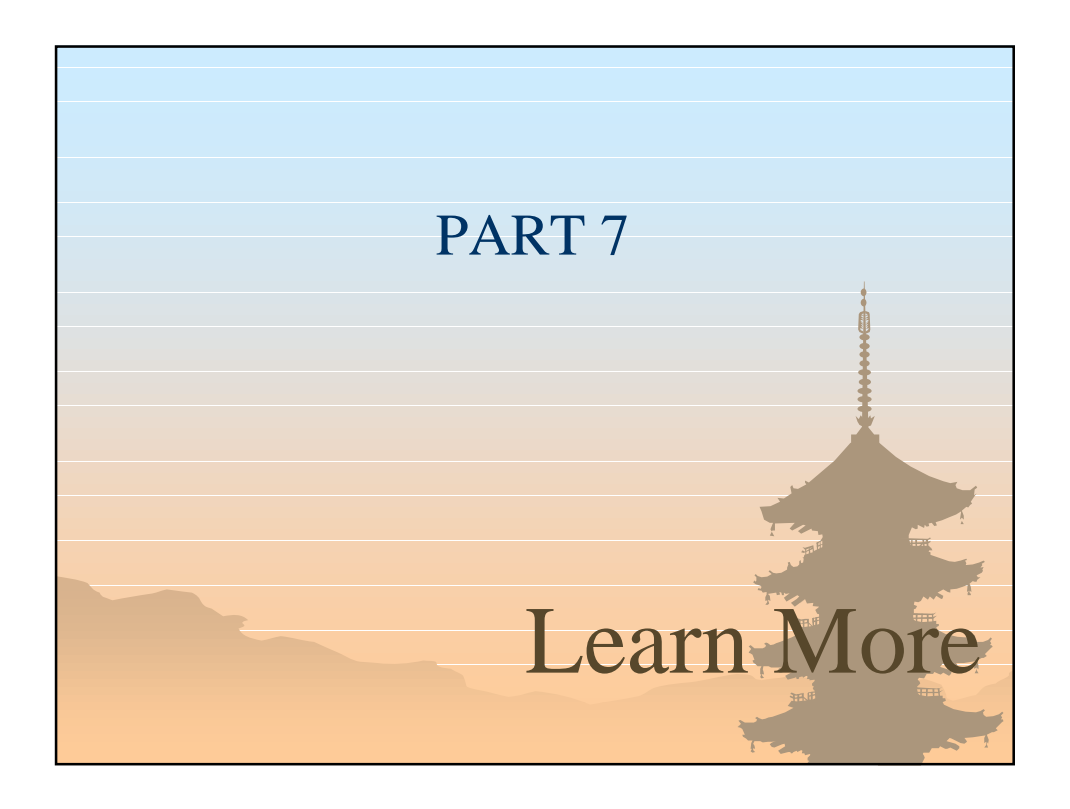

### User's manuals

- $\bullet$  Introduction to Geant4
- User's Guide
	- Installation Guide
	- For Application Developer
	- For Toolkit Developer
	- Physics Reference Manual
	- **Software Reference Manual**
- Contributions from Users
	- Useful samples, notes, FAQs from the users
- Visit http://cern.ch/geant4/

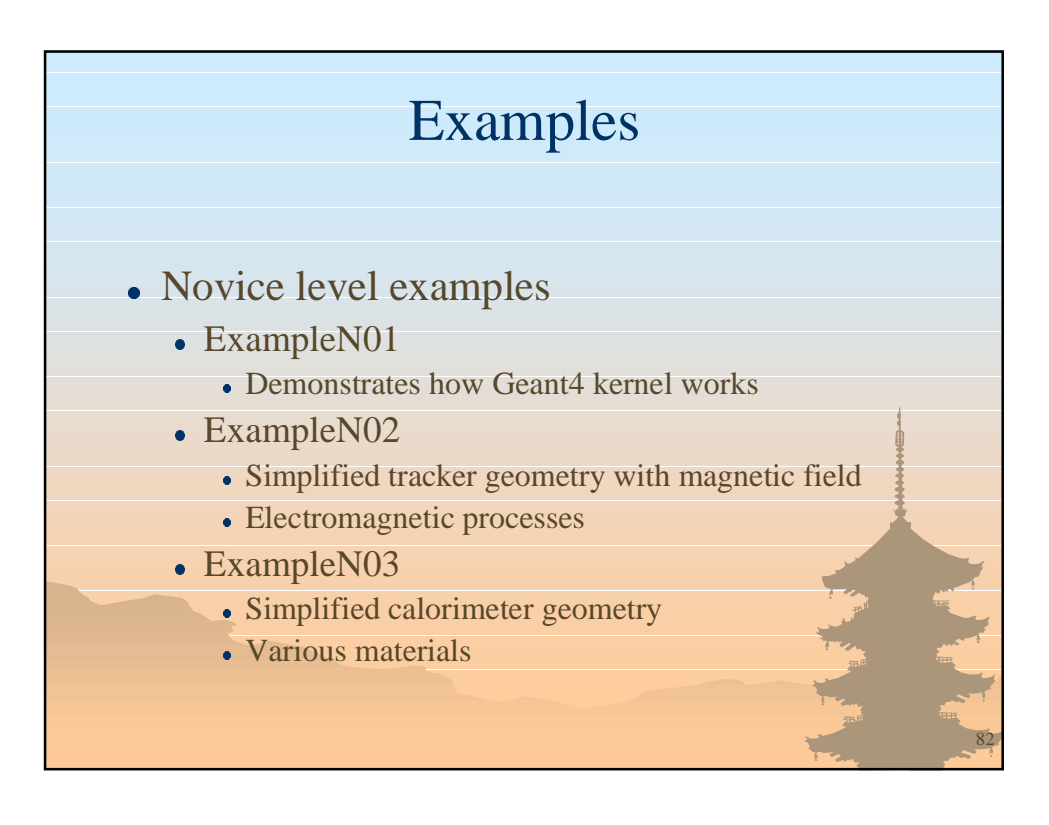

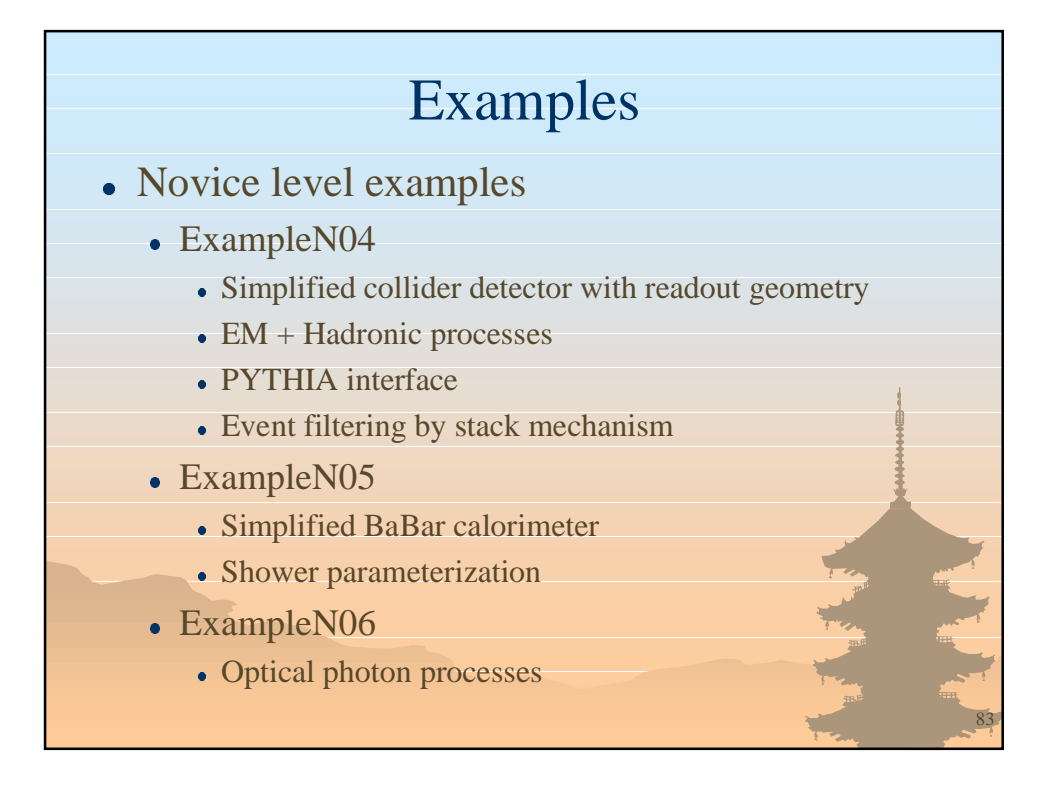

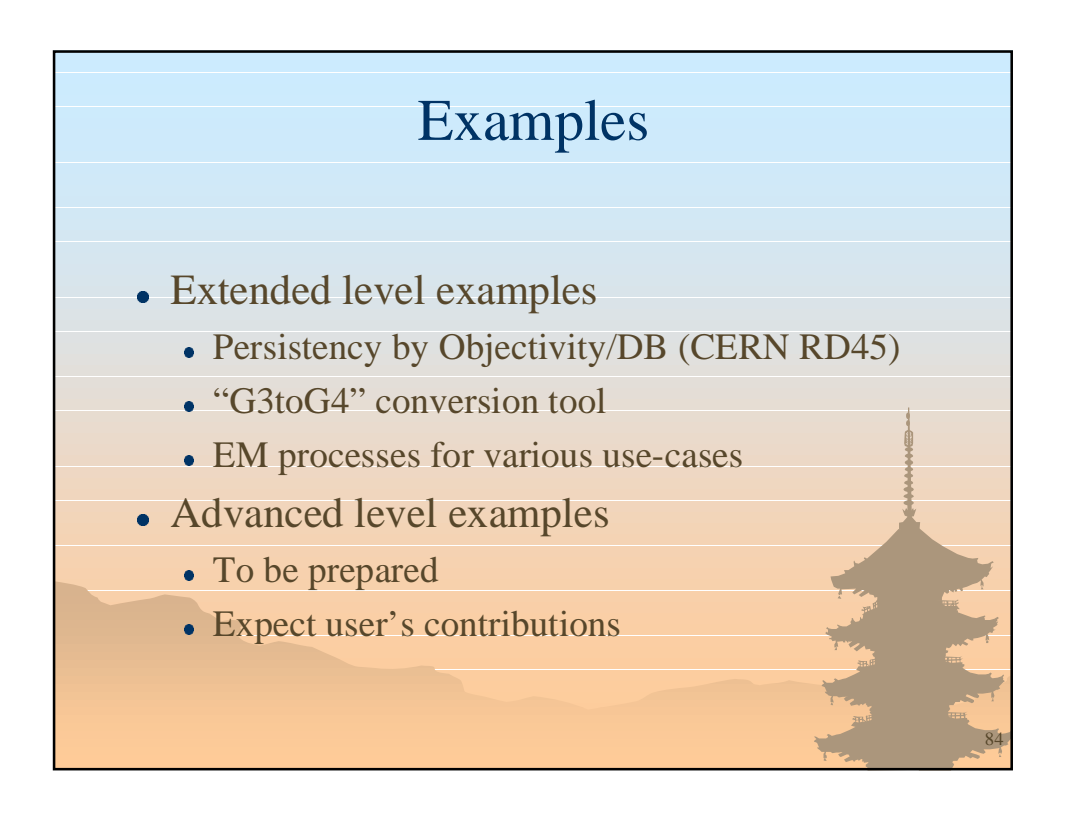